**UNIVERSIDADE DO SAGRADO CORAÇÃO**

**JOÃO PAULO BORIM**

# **IMPLEMENTAÇÃO DE TÉCNICAS DE SEGURANÇA EM SISTEMA DA INFORMAÇÃO: ANÁLISE DOS BENEFÍCIOS**

BAURU 2016

# **JOÃO PAULO BORIM**

# **IMPLEMENTAÇÃO DE TÉCNICAS DE SEGURANÇA EM SISTEMA DA INFORMAÇÃO: ANÁLISE DOS BENEFÍCIOS**

Trabalho de Conclusão de Curso apresentado ao Centro de Ciências Exatas e Sociais Aplicadas como parte dos requisitos para obtenção do título de Bacharel em Ciência da Computação, sob a orientação do Prof. M.e. Henrique Pachioni Martins.

BAURU 2016

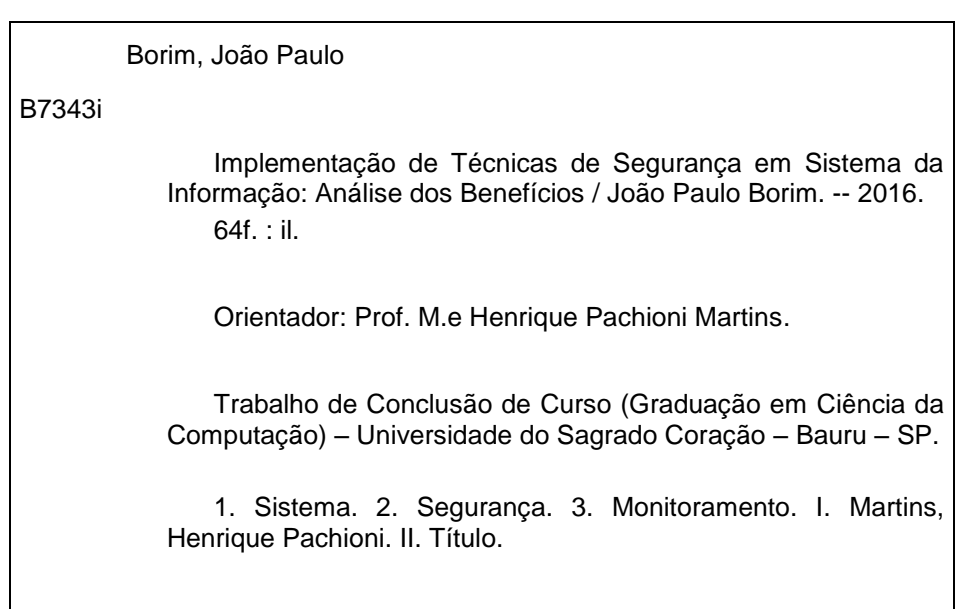

# **JOÃO PAULO BORIM**

# **IMPLEMENTAÇÃO DE TÉCNICAS DE SEGURANÇA EM SISTEMA DA INFORMAÇÃO: ANÁLISE DOS BENEFÍCIOS**

Trabalho de Conclusão de Curso apresentado ao Centro de Ciências Exatas e Sociais Aplicadas como parte dos requisitos para obtenção do título de Bacharel em Ciência da Computação, sob a orientação do Prof. M.e. Henrique Pachioni Martins.

Banca examinadora:

\_\_\_\_\_\_\_\_\_\_\_\_\_\_\_\_\_\_\_\_\_\_\_\_\_\_\_\_\_\_\_\_\_\_\_\_\_\_\_\_\_ Prof. M.e. Henrique Pachioni Martins Universidade do Sagrado Coração

\_\_\_\_\_\_\_\_\_\_\_\_\_\_\_\_\_\_\_\_\_\_\_\_\_\_\_\_\_\_\_\_\_\_\_\_\_\_\_\_\_ Prof. M.e. Patrick Pedreira Silva Universidade do Sagrado Coração

> Prof. Dr. Elvio Gilberto da Silva Universidade do Sagrado Coração

\_\_\_\_\_\_\_\_\_\_\_\_\_\_\_\_\_\_\_\_\_\_\_\_\_\_\_\_\_\_\_\_\_\_\_\_\_\_\_\_\_

Bauru, 05 de Dezembro de 2016.

#### **AGRADECIMENTOS**

A Deus, por me proporcionar o dom da vida para que pudesse iniciar a minha trajetória, me contemplando com mestres capacitados, exemplares e orientadores, que contribuíram com o início na minha jornada.

Aos professores do curso de Ciência da Computação que foram meus orientadores e amigos de todas as horas, me acompanhando incessantemente e também auxiliando no desenvolvimento do trabalho em questão.

Aos meus pais, que me sustentaram em paz e rudimentos, me motivando em todas as horas a fim de que pudesse dar o primeiro passo em minha jornada acadêmica e profissional, sendo exemplo em perseverança me cultivando com a motivação dos frutos que irei gerar com meu empenho.

Agradeço imensamente ao meu orientador, Prof. M.e. Henrique Pachioni Martins, pelo apoio, orientação e exemplo, fazendo eu me motivar cada vez mais a fim de me tornar um profissional na área de tecnologia.

"A percepção do desconhecido é a mais fascinante das experiências. O homem que não tem os olhos abertos para o misterioso passará pela vida sem ver nada."

(Albert Einstein)

#### **RESUMO**

Com o avanço da tecnologia, empresas de vários ramos de trabalho adotaram e implementaram uma nova maneira de gestar a organização em si, utilizando recursos computacionais e tecnológicos ao seu favor. Com a implementação da tecnologia e virtualização dos materiais e dados de uma organização, tal empresa fica sujeita e exposta a riscos de invasão e perda de informações se forem más organizadas e armazenadas. Para existir uma garantia considerável e uma segurança importante dentro das empresas, é necessário existir um sistema de gerenciamento de todas as informações internas e externas da empresa. Com o intuito de assegurar que todas as informações da empresa estão mantidas internamente, é utilizado sistemas de segurança dedicados para a proteção de tais informações, e também de realizar um monitoramento de dados e fluxo de atividades de usuários internos. Mediante a tal necessidade das empresas que possuem um sistema de informação interno, foi realizado uma demonstração de segurança, auditoria e backup dentro do próprio sistema da informação com o objetivo de demonstrar os benefícios e qualidades que o uso de criptografia, auditoria e um sistema inteligente de backup podem oferecer para a empresa e sua organização, utilizando recursos de programação em C#, com o intuito de proporcionar uma segurança elevada através da criptografia de senhas de usuários, uma auditoria aplicada dentro das operações realizadas no sistema, exibindo todas as atividades exercidas em determinadas funções e oferecendo uma ferramenta de backup instantâneo e inteligente para existir uma garantia elevada de que todas as informações contidas no software estão salvas e armazenadas em dispositivos externos, possuindo, assim, uma alta garantia de que todos os dados internos da empresa estão sendo mantidos dentro do sistema e armazenados de maneira correta, evitando ao máximo invasões de usuários e pessoas externas, mantendo também, um monitoramento de usuários e quais as operações que são realizadas pelos indivíduos que utilizam o sistema.

**Palavras-chave:** Sistema. Segurança. Monitoramento.

#### **ABSTRACT**

With the advancement of technology, companies from various industries have adopted and implemented a new way of managing the organization itself, using computational and technological resources in their favor. By implementing the technology and virtualization of an organization's materials and data, such an enterprise is subject to and exposed to the risk of intrusion and loss of information if it is poorly organized and stored. In order to have a considerable guarantee and an important security within the companies, it is necessary to have a management system of all internal and external information of the company. In order to ensure that all company information is kept internally, dedicated security systems are used to protect such information, as well as to perform internal data and activity flow monitoring. Due to this need of companies that have an internal information system, a security, auditing and backup demonstration was carried out within the information system itself in order to demonstrate the benefits and qualities that the use of encryption, auditing and an intelligent system Can offer the company and its organization, using C # programming resources, in order to provide high security through the encryption of user passwords, an audit applied within the operations performed in the system, showing all the activities carried out in Certain features and offering an instant and intelligent backup tool to ensure that all information contained in the software is saved and stored on external devices, thereby providing a high guarantee that all internal company data is being maintained Within the system and stored in a correct way, avoiding to the maximum invasions of users and external people, while also maintaining a monitoring of users and which operations are performed by the individuals who use the system.

**Key-words:** System, Safety, Monitoring.

# **LISTA DE ILUSTRAÇÕES**

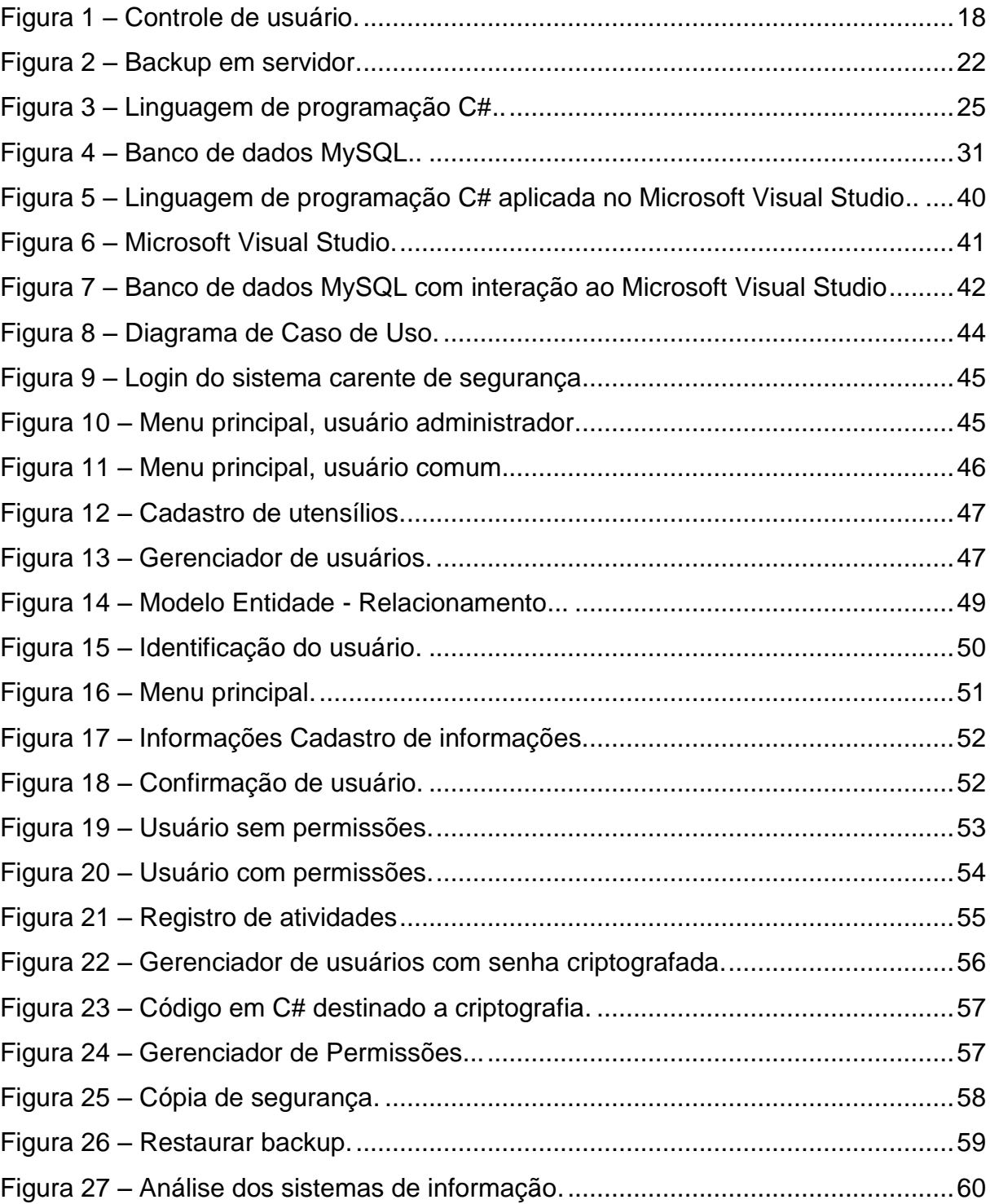

# **LISTA DE ABREVIATURAS E SIGLAS**

**HD -** Hard Disk

- **MER -** Modelo Entidade Relacionamento
- **MD5 -** Message Digest Algorithm 5
- **PHP -** Personal Home Page
- **SGBD -** Sistema Gerenciador de Banco de Dados
- **SQL -** Structured Query Language

# **SUMÁRIO**

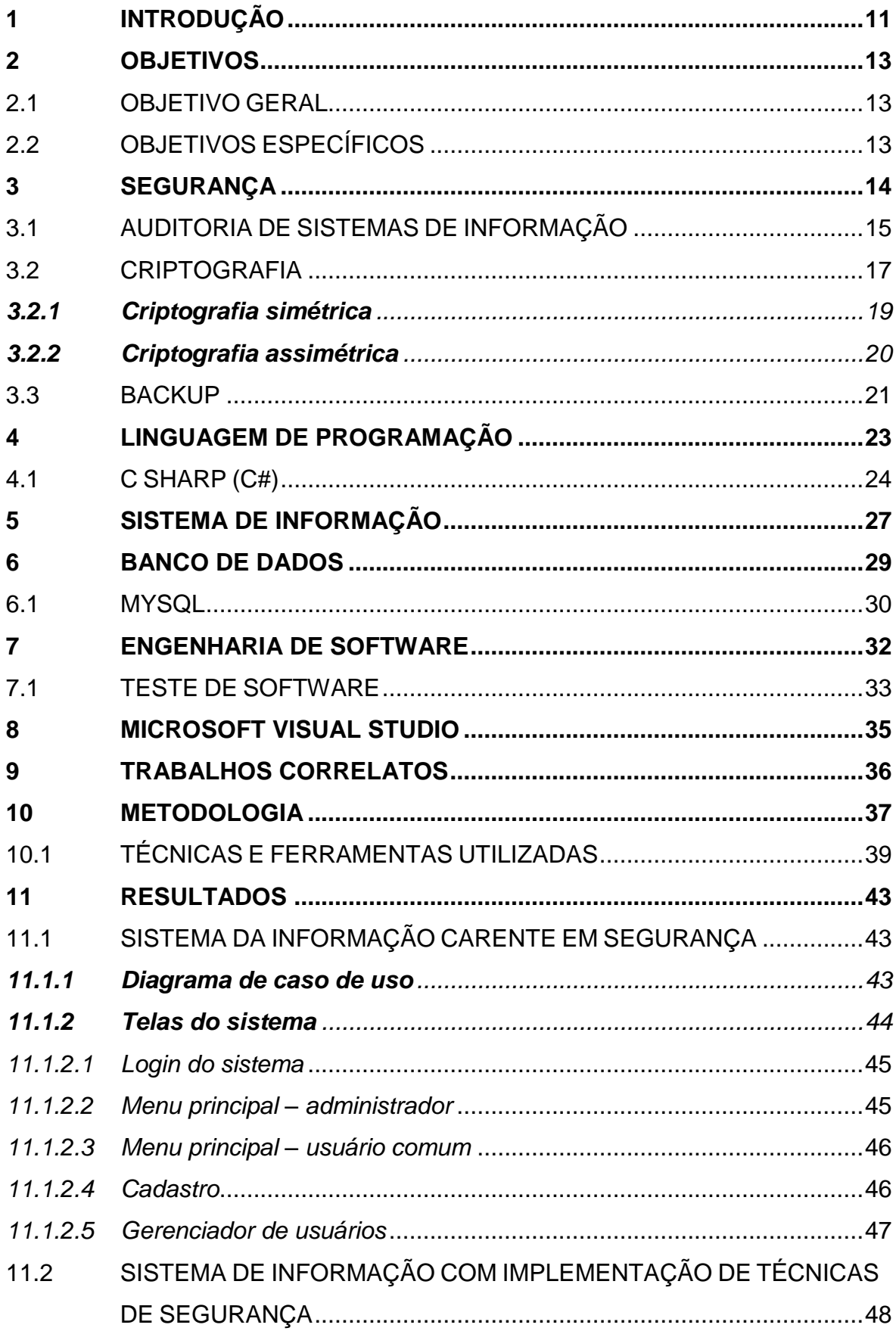

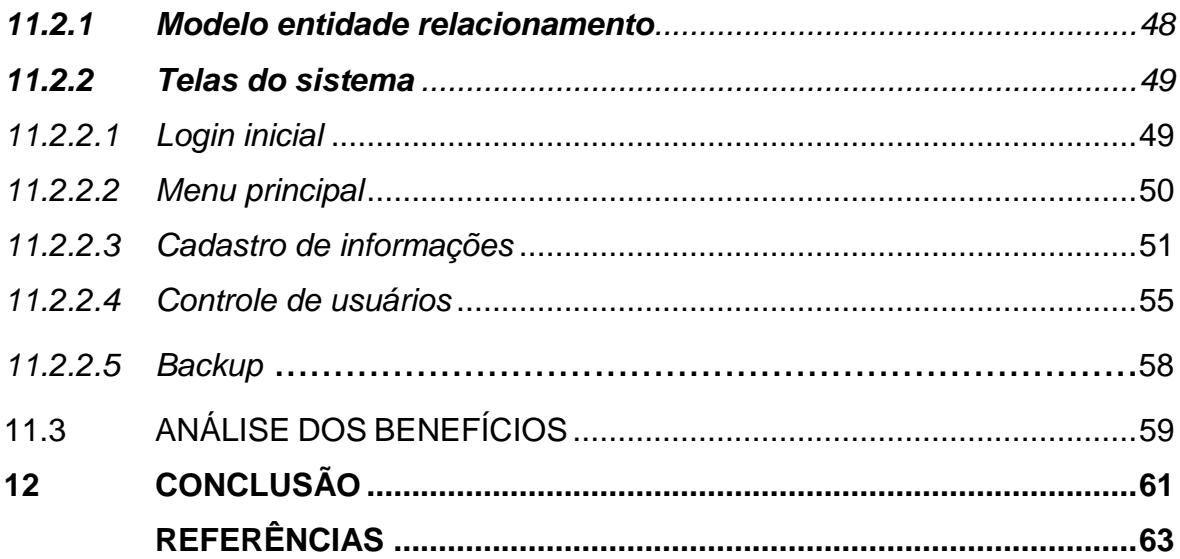

# <span id="page-12-0"></span>**1 INTRODUÇÃO**

Hoje em dia com o avanço da tecnologia, a informática está sendo cada vez mais valorizada e utilizada, estando em quase todas as empresas do mundo, facilitando o trabalho e a organização destes locais. Isso ocorreu porque essa área ficou mais acessível para todas as pessoas e o uso dos computadores e da internet se tornaram necessários, não somente para técnicos, mas também para empresas que buscam a segurança de seus dados.

Com a alta competição no mercado de trabalho, as empresas procuram através da informática otimizar os seus serviços, buscando segurança na armazenagem de seus dados, controle para que nunca falte itens necessários para o desenvolvimento da empresa e a organização de todos os dados necessários.

Através das necessidades que as grandes empresas estão tendo em armazenar determinadas informações com uma devida segurança destacada, foi implementado em um programa, criptografia de senhas para os usuários que possuírem acesso aos dados, juntamente com um sistema de auditoria de segurança que aborda todos e quaisquer tipos de dados que foram acessadas, gerando um relatório contendo todas as informações do usuário que acessou tal dado, se obteve alguma alteração ou exclusão, ou algum tipo de comportamento que poderá gerar alterações no sistema como um todo.

Juntamente dos conceitos de segurança, foi implantado um sistema de backup do banco de dados, ou seja, o sistema armazena todas as informações contidas no banco de dados em um lugar seguro, diariamente, semanalmente ou em períodos diferentes, para que todas as informações contidas no software sejam salvas e mantidas em completa segurança.

O conjunto de itens citado acima forma um grande conceito de segurança que é necessário para manter um bom gerenciamento e controle do sistema, assim, proporcionando a todos os desenvolvedores e responsáveis pelo programa uma grande confiança e estabilidade de tudo que é realizado dentro do software, contendo a devida segurança para o bom funcionamento do mesmo.

Devido as vulnerabilidades em sistemas de informação, este projeto tem a intenção de destacar a importância da segurança dentro de um software, desde uma simples criptografia de senhas no momento de acessar o programa, até um grande

backup, contendo todas as informações e dados que devem ser preservadas dentro de um sistema.

Sendo assim, a implementação do sistema faz uma comparação entre dois softwares, um contendo um grau de segurança elevado e outro completamente vulnerável e com suas informações a exposição, destacando as vantagens de existir um sistema de backup, auditoria de segurança e criptografia de senhas, a fins de manter tudo que está dentro do programa em total segurança.

### <span id="page-14-0"></span>**2 OBJETIVOS**

.

A seguir, os objetivos que foram abordados para realização deste TCC.

# <span id="page-14-1"></span>2.1 OBJETIVO GERAL

Analisar e comparar dois sistemas informação, a fim de mostrar a importância do uso de auditoria, criptografia e backup em sistemas de informação.

# <span id="page-14-2"></span>2.2 OBJETIVOS ESPECÍFICOS

- a) realizar levantamento bibliográfico sobre banco de dados e segurança da informação;
- b) analisar um sistema de informação que não tenha nenhuma ferramenta de segurança implementada;
- c) implementar técnicas de segurança como: criptografia, auditoria e backup;
- d) analisar as técnicas de segurança implementadas e realizar comparativos entre os sistemas a fim de demonstrar as vantagens.

#### <span id="page-15-0"></span>**3 SEGURANÇA**

O conceito de segurança pode ser citado como proteger contra riscos, perdas ou situações imprevistas algo em especifico. Diante de um meio tecnológico, segurança da informação não foge do conceito da própria palavra segurança. Um sistema de segurança da informação é primordial para que os dados e informações críticas e sigilosas sejam guardadas de quaisquer desvios ou interferências que venham a ocasionar sua alteração ou violação de indivíduos não autorizados (ARAUJO, 2015).

Dentro de uma organização empresarial existem requisitos de segurança da informação que passaram por mudanças consideradas nos últimos anos. Antes do uso continuo e em grandes quantidades de equipamentos de processamento e gerenciamento de dados, a segurança da informação que sempre foi considerada muito valiosa para uma empresa era fornecida por meios físicos e administrativos. Como por exemplo, o uso de armários com chaves para armazenar arquivos e documentos importantes (STALLINGS, 2008).

Para Stallings (2008), após a introdução do computador nas empresas, tornou-se importante o uso de ferramentas automatizadas para proteger informações e arquivos armazenados em determinado computador. Ou seja, o termo "segurança de computador" é algo consideravelmente importante para proteger dados e arquivos e impedir que hackers os acessem.

Como relata o autor citado anteriormente, a segunda mudança importante que surgiu e afetou a segurança dos arquivos em um computador é a introdução de uso de redes e de recursos de comunicação para transmitir dados entre outros computadores. As medidas de segurança na rede são importantes para proteger e monitorar esses dados que estão trafegando e sendo compartilhados na rede.

> [...] na verdade, o termo segurança de rede é, de certa forma, incorreto, pois praticamente todas as empresas, governos e organizações acadêmicas interconectam seus equipamentos de processamento de dados como um conjunto de redes interconectadas. Esse conjunto normalmente é conhecido como inter-rede, utilizando-se o termo segurança de inter-rede (STALLINGS, 2008, p. 3).

Um incidente de segurança é um evento ou ação externa ou interna que possa causar problemas e interrupções nos processos de negócio em consequência da invasão e violação de algum aspecto de segurança, seja ele complexo ou não. Existindo uma invasão ao sistema, qualquer tipo de informação estáexposto ao risco, por esse motivo deve-se sempre dar muita atenção a todos os aspectos de segurança existentes dentro da organização ou software (LYRA, 2008).

Manter seguro tudo que está arquivado digitalmente dentro de uma organização ou de um sistema é extremamente importante para se obtiver os objetos desejados. Todas as informações que estão armazenadas em nuvem, HDs ou qualquer outro tipo de hardware de armazenamento devem ser mantidas em absoluto sigilo, filtrando os usuários quem podem e devem acessar tais informações.

Os conceitos de segurança são aplicados em cima de informações que não podem ser expostas, ou seja, o principal objetivo de um sistema de segurança da informação, como o próprio nome diz, é manter seguro todas as informações que estão "dentro" do sistema. Sendo assim, aplicando os conceitos de segurança, diminui o risco de vazar informações ou dados internos para usuários ou até mesmo concorrentes externos.

#### <span id="page-16-0"></span>3.1 AUDITORIA DE SISTEMAS DE INFORMAÇÃO

Auditoria de sistemas se conceitua na realização de auditoria dentro do programa a se avaliar e buscar fatos e evidencias que podem determinar o nível em que um sistema de informação se encontra. Os pontos mais destacados pela auditoria podem ser muitos vastos, mas implicam a averiguação da integridade do patrimônio de tal software, ou seja, focam-se os pontos que exigem mais segurança dentro do sistema a fim de monitorar o movimento de informações e usuários que acessam tal sistema (CARVALHO, 2009).

Auditoria de sistemas tem como objetivo verificar a conformidade do ambiente informatizado, proporcionando integridade dos dados e informações contidas e acessadas de um determinado sistema, dessa maneira estabelecendo e mantendo procedimentos documentados e digitais para planejamento e utilização dos recursos de informática da empresa, realizando uma verificação em cima da segurança e qualidade dos serviços. Existem diversas maneiras de aplicar auditoria nos sistemas de informação. Cada organização ou sistema estabelece a maneira que irá realizar a auditoria dentro das informações internas.

O objetivo da auditoria de sistemas é promover adequação, avaliação, revisão e recomendações para a melhoria e aprimoramento dos controles internos nos sistemas que envolvem uma informação consideravelmente importante para tal organização, assim como avaliar o uso de recursos materiais, humanos e tecnológicos envolvidos em tal processo. A auditoria deve atuar em todos os sistemas e softwares de uma organização, seja ele estratégico, tático ou operacional (LYRA, 2008).

> A filosofia de auditoria em tecnologia de informação está calcada em confiança e em controles internos. Estes visa confirmar se os controles internos foram implementados e se existem; caso afirmativo, se são efetivos. As atividades de auditoria de tecnologia de informações, além de tentar utilizar recursos de informática para auditar o próprio computador, também visam automatizar todos os processos de auditoria (IMONIANA, 2008, p. 17).

Geralmente profissionais altamente qualificados e com grande influência dentro da organização são os responsáveis pela auditoria de sistemas, pois consiste em reunir e avaliar evidencias para chegar à conclusão se um sistema suporta adequadamente uma auditoria. É através desses profissionais que se detecta de forma automática e clara o uso e fluxo de recursos informativos dentro da organização, retornando um relatório com tudo que foi acessado e por quem foi acessado, qualquer tipo de alteração que tal informação foi exposta, mantendo sempre uma organização e segurança dos dados internos do sistema.

> A segurança da informação tem vários aspectos importantes, mas sem dúvidas três deles se destacam:

Integridade: a informação deve estar correta, ser verdadeira e não estar corrompida.

Disponibilidade: a informação deve estar disponível para todos que precisarem dela para a realização dos objetivos empresariais (LYRA, 2008, p. 3).

É através de todos os métodos possíveis e escolhidos por uma organização que se faz uma auditoria de sistemas de informação bem organizada e eficiente.

Confidencialidade: capacidade de um sistema de permitir que alguns usuários acessem determinadas informações ao mesmo tempo em que impede que outros, não autorizados, a vejam.

Realizando um monitoramento de todos os dados e informações internas do sistema, realizando, muitas vezes, um relatório geral constando detalhadamente tudo que foi acessado, por quem e quando, gerando assim, futuramente para a organização melhorias nos seus serviços e confiança entre seus colaboradores internos.

### <span id="page-18-0"></span>3.2 CRIPTOGRAFIA

A criptografia é uma técnica utilizada para dificultar e esconder uma determinada informação, geralmente sigilosa ou importante, do acesso de usuários não autorizados. Utiliza-se o significado grego da palavra "criptografia", que significa "escrita secreta", para transformar uma simples mensagem em um conjunto de caracteres seguros que não será interpretado por nenhum outro usuário a não ser que a mensagem passe por um processo de descriptografia para realizar o mesmo processo, porem de maneira reversa. A mensagem criptografada é gerada em códigos e geralmente retornada para o usuário em forma de asteriscos (\*) (FOROUZAN, 2010).

Em termos de tecnologia, a criptografia é algo que está sendo cada vez mais usadas nos sistemas de informática de hoje em dia. Aplicando um conceito muito forte sobre segurança, a criptografia abrange no conceito de codificar uma palavra ou sequências de caracteres, sejam eles números ou não, para não ser descoberto o seu verdadeiro conteúdo.

A criptografia é uma maneira de aumentar a segurança de uma mensagem ou arquivo, criptografando (embaralhando) o conteúdo de modo que ele só possa ser lido e interpretado por quem tenha a chave de criptografia correta para remover a criptografia e descobrir a verdadeira palavra escrita (VISUAL...,c2016).

Mecanismos de criptografia são amplamente adquiridos em sistemas computacionais para oferecer garantia de autenticação, maior segurança, privacidade e integridade do conteúdo.

> A criptografia simétrica ou tradicional utiliza uma única chave, que serve tanto para cifrar como para decifrar a informação. Como as duas ou mais partes compartilham a mesma chave pode levar ao comprometimento da segurança do processo (LYRA, 2008, p. 37).

Para Lyra (2008), a criptografia de chave pública ou assimétrica trabalha com duas chaves diferentes, relacionadas matematicamente, para codificar ou decodificar um determinado conteúdo. A chave assimétrica está disponível a todos que queiram criptografar um conteúdo e enviar aos donos da chave privada, ou até mesmo verificar uma assinatura digital criada com aquela chave privada. A chave privada pertence exclusivamente ao seu dono para codificar, descodificar e assinar conteúdos a ele destinados, ou seja, deve ser mantida em segredo absoluto para garantir a confiabilidade do conteúdo diante deste processo.

O método de criptografia na grande maioria das vezes é utilizado em senhas para acessos a determinados sistemas de uma organização ou apenas software. Senhas são enviadas a um banco de dados central onde são criptografadas e armazenadas em forma de códigos, para nem mesmos os profissionais que possuem acesso ao banco de dados vejam as senhas dos usuários. É uma maneira de aumentar a segurança dos dados dos usuários que estão acessando tal sistema, pois, esses usuários podem passar por uma auditoria, ou seja, nenhuma outra pessoa pode ver qual a senha desse usuário para não acessar o sistema usando suas informações. O método de criptografia pode ser quebrado através de outros métodos que irão decifrar esses códigos e quebrar a criptografia.

Conforme ilustra a Figura 1, um exemplo de criptografia pode ser citado no acesso de usuários a determinados sistemas que requerem usuário e senha. De uma maneira que ninguém terá acesso a essa senha digitada e armazenada em um possível banco de dados, ela é criptografa e exibida para o usuário em forma de asteriscos.

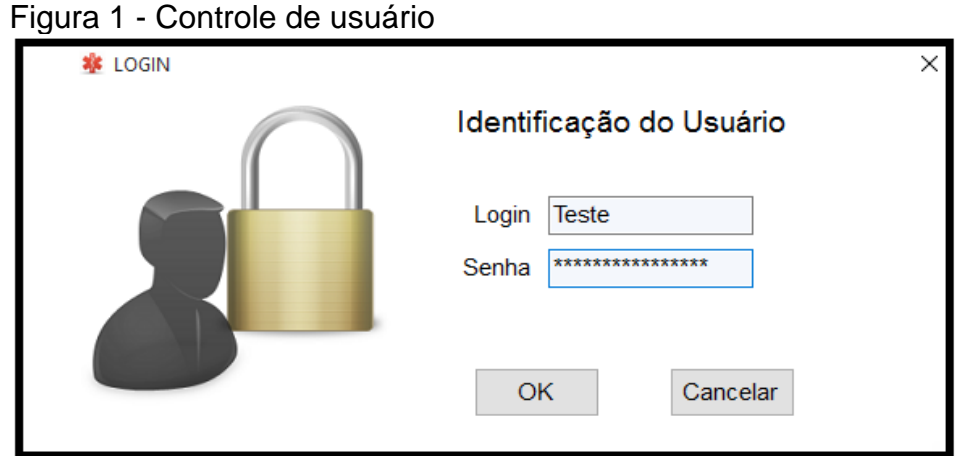

Fonte: Elaborada pelo autor.

A criptografia converte dados legíveis em algo sem sentido, com a capacidade de recuperar os dados originais a partir desses dados sem sentido. O primeiro tipo de criptografia é chamado de chave simétrica. Nessa abordagem, um algoritmo utiliza uma chave para converter as informações naquilo que se parece com bits aleatórios, assim, o mesmo algoritmo utiliza a mesma chave para recuperar os dados originais (BURNETT; PAINE, 2002, p. 11).

Com o avanço da tecnologia, os meios de criptografias estão ficando cada vez mais eficientes e seguros, mas juntamente a sua evolução, os meios de decifrar os códigos também estão ficando cada vez melhores, aumentando o número de invasões de usuários não permitidos aos sistemas.

### <span id="page-20-0"></span>**3.2.1 Criptografia simétrica**

Diante dos conceitos de segurança, a criptografia de chave simétrica, também conhecida como "Criptografia de Chave Secreta", que possui como objetivo de codificação e decodificação com apenas a mesma chave, que se pode chamar de "chave secreta", ou seja, apenas o responsável por essa chave terá acesso a informação original do texto. A maneira com que essa chave criptografa acessa as informações é através de um algoritmo de substituição, pois cada elemento ou dígito da informação real é substituído por outro, e transposição, que é a reorganização dos caracteres do texto real (AQUINO JUNIOR, 2008).

Das técnicas mais antigas e conhecidas, a criptografia simétrica possui uma chave, que pode ser um número, palavra ou apenas uma sequência de caracteres aleatórios, é aplicada ao texto ou informação de uma determinada mensagem para criptografar, alterar, o seu conteúdo de uma maneira específica voltada para a chave simétrica. É aplicada de maneira simples, podendo deslocar cada letra por número de locais no alfabeto (DESCRIÇÃO..., c2016).

A criptografia de chave simétrica é uma maneira simples, clara e objetiva de esconder uma determinada informação, desde que o remetente e o destinatário saibam a chave secreta, eles podem codificar e decodificar todas as informações e sequencias de caracteres criptografados que utilizam essa mesma chave.

#### <span id="page-21-0"></span>**3.2.2 Criptografia assimétrica**

A criptografia de chave assimétrica pode ser considerada uma chave pública, pois ela se caracteriza pelo uso de algoritmos que geram duas chaves criptografas. Segundo Stallings (2008), cada usuário ou programador gera uma combinação de par de chaves assimétricas, entre essa combinação, uma das chaves se torna pública e a outra se torna privada.

> O problema com chaves secretas está em trocá-las pela Internet ou por uma grande rede e ao mesmo tempo impedir que caia em mãos erradas. Qualquer pessoa que conheça a chave secreta pode descriptografar a mensagem. Uma resposta é a criptografia assimétrica, em que há duas chaves relacionadas - um par de chaves. Uma chave pública é disponibilizada gratuitamente a qualquer pessoa que queira enviar uma mensagem. Uma segunda chave privada é mantida em segredo, para que somente você saiba (DESCRIÇÃO..., c2016).

Pode se usar como exemplo, um determinado usuário ou programador A se comunique com o programador B, um precisa possuir a chave pública do outro, pois assim, é possível existir a codificação e decodificação das informações entre os dois indivíduos, caso contrário a decodificação de uma mensagem não se torna legível e compreensiva.

> Com essa técnica, todos os participantes têm acesso ás chaves públicas. As chaves privadas são geradas localmente por cada participante e, portanto, nunca precisam ser distribuídas. Desde que a chave privada de um usuário permaneça protegida e secreta, a comunicação que chega está protegida (STALLING, 2008, p. 183).

A utilização da chave de criptografia assimétrica é destinada para situações em que ambos os usuários, tanto o codificador quanto o decodificador, se comuniquem entre si de maneira segura, pois para decodificar uma chave privada, precisa exclusivamente, da chave pública respectiva a essa codificação privada.

#### <span id="page-22-0"></span>3.3 BACKUP

Backup ou cópia de segurança, como o próprio nome já diz, é uma cópia de segurança de dados ou informações que se deseja salvar para caso haja algum imprevisto essas informações não sejam perdidas. O backup pode ser efetuado de várias maneiras. Cada organização escolhe o método que será utilizado para a realização do backup no sistema, dependendo da quantidade de informações que precisam ser salvas e onde essas informações serão armazenadas.

As cópias de segurança podem variar de acordo com as necessidades do sistema e das informações, também, das condições estruturais que uma organização possui. Na realização do backup, algumas métricas devem ser estudadas: tempo de execução do backup, a periodicidade, a quantidade de exemplares das cópias armazenadas, o tempo que o backup vai ser mantido no local de armazenamento, a capacidade do local de armazenamento e a compressão dos dados (FARIA, 2014).

Sendo instrumento importante, as cópias de segurança, são usadas para tentar sanar problemas advindos de hardware, como por exemplo, um pane no HD do computador, a invasão de hackers, um ataque de vírus, entre outros, por esse motivo, a cópia de segurança é a melhor maneira de se prevenir e não perder informações e dados importantes (FIALHO JUNIOR, 2007).

> Quanto à topologia, os backups podem ser classificados entre "centralizados" ou "descentralizados". Na modalidade "centralizada", geralmente há um servidor que comanda a realização de cópias de segurança, conferindo uma maior praticidade na administração e economicidade pelo armazenamento dos dados em poucos dispositivos, ocorrendo aí um ganho pela escalabilidade (FARIA, 2014, p. 1).

Esses dados que são armazenados na cópia de segurança são muitas vezes escolhidos pelo próprio usuário, que pode optar por um pen drive, cd, HD ou qualquer outro mecanismo de armazenamento. As grandes organizações que possuem um determinado e elevado número de informações em seu sistema utilizam na maioria das vezes um servidor para armazenar o backup, ou seja, um computador que é só e somente só para fins de cópia de segurança, possuindo uma capacidade de armazenamento grande para guardar todas as informações necessárias do sistema.

Conforme mostra a Figura 2, pode-se observar um exemplo de como é realizado um backup dentro de uma rede que possui mais de um computador conectado, ou seja, esses computadores enviam a cópia de segurança para um ambiente físico e separado para somente armazenamento das informações.

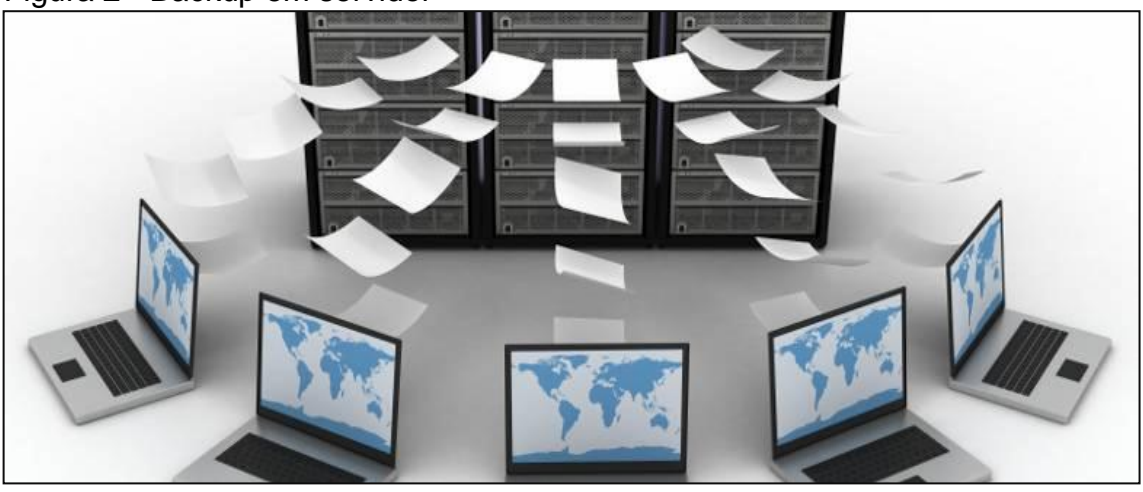

Figura 2 - Backup em servidor

Fonte: Backup...([200-?]).

O backup pode ser programado para ser executado em períodos diferentes, como por exemplo, todos os dias no final da noite, assim, todas as informações que foram adquiridas naquele dia, serão salvas com segurança em um dispositivo próprio para armazenamento.

A cópia de segurança pode ser utilizada tanto por usuários "comuns" quanto por organizações de grande porte, devido a sua extrema importância. Assegurar de que todas as informações de um determinado sistema não serão perdidas de repente é algo que todos querem. O método do backup vem crescendo cada vez mais, juntamente com o uso de ferramentas de informatizadas para armazenamento de informações.

#### <span id="page-24-0"></span>**4 LINGUAGEM DE PROGRAMAÇÃO**

Linguagem de programação é um método instrucional de se comunicar com um computador. É um conjunto de regras sintáticas e semânticas para definir e criar um software. A linguagem de programação permite a comunicação entre o ser humano e a máquina, ou seja, permite que um programador especifique quais dados o computador trabalhar, como esses dados serão armazenados e transmitidos e quais as ações exercidas em determinadas situações. (GARCIA, 2007)

O conjunto da linguagem de programação recebe o nome de algoritmo. Para a linguagem ser entendida, o algoritmo precisa ser traduzido pelo processador, que irá transformar esses códigos em uma língua que só a máquina entende. Através desses códigos, um programador é capaz de criar e definir qualquer tipo de ação sobre o computador. Existem vários tipos de linguagem de programação, entre elas: Java, C++, PHP, Delphi, C# e etc.

> A realização de determinadas operações em linguagem de máquina pode ser extremamente complexa. Operações que necessitem de interface com os dispositivos de entrada e saída, como gravação ou leitura de dados em disco, são um exemplo. Esse tipo de operação não é importante apenas em linguagens de programação. Este é um dos motivos pelos quais os sistemas operacionais são construídos (MEDINA; FERTIG, 2006, p. 17).

As linguagens de programação surgiram com o objetivo de facilitar o desenvolvimento de algoritmos, que aproximam a tarefa de um determinado computador ao pensamento lógico do ser humano. Algoritmos que são desenvolvidos nas linguagens de programação, passam por um processo de tradução necessário para o computador entender o que o programador (humano) esta "querendo dizer". Esse processo de tradução é realizado por um mecanismo de compiladores (GARCIA, 2007).

Para Garcia (2007), as instruções das linguagens de programação, referemse logicamente aos dados, diferenciando assim dos processos da linguagem de máquina, que manipulam as localizações físicas dos dados. Ou seja, a partir desse processo das linguagens de programação ocorre uma maior facilidade de desenvolvimento, legibilidade e manutenção dos algoritmos que foram desenvolvidos nessas linguagens.

#### <span id="page-25-0"></span>4.1 C SHARP (C#)

A linguagem de programação C Sharp (C#) é considerada uma linguagem nova, pois veio ao público em 2000. Ela é uma linguagem orientada a objetos, no qual conta com diversos componentes já prontos e testados, facilitando bastante o desenvolvimento dos programas que a utilizam. Possui um fácil acesso e interação com o banco de dados, facilitando o armazenamento e garantindo a segurança dos dados que o software possuirá.

Considerada uma referência para o .NET Framework, a linguagem C# foi criada em conjunto com a arquitetura .NET. Por ser uma linguagem nova, ela sofreu forte influência de outras linguagens de programação, como por exemplo C++, JAVA e Delphi. Sua estrutura é baseada e espelhada na linguagem C++, e da mesma maneira que a linguagem JAVA, possui algumas semelhanças em determinados elementos, como por exemplo a maneira que é declarado uma variável e um método. Apesar de possuir algumas características de outras linguagens, o C# também possui alguns elementos próprios da programação, como por exemplo, fazer referência a um método específico de um objeto sem a necessidade de instanciá-lo (DIONYSIO; TAVARES; SANTOS JÚNIOR, 2013).

O C# é muito conhecido atualmente por ser uma linguagem desenvolvida pela Microsoft e orientada a objetos, ou seja, é capaz de realizar processos como encapsulamento, herança e polimorfismo.

Todos os tipos de variáveis e métodos, incluindo o principal, que chamamos de Main, são encapsuladas em definições de classes. Uma classe pode se comunicar diretamente ou indiretamente com outra classe do programa, realizando ou não o processo de herança.

A linguagem C# abrange diversos componentes e métodos para auxiliar e facilitar a programação. Como por exemplo, o método padrão do sistema "MessageBox". Conforme ilustra a Figura 3, segue exemplos destacados do uso do MessageBox, que exibe uma janela na tela com uma mensagem escrita pelo desenvolvedor do sistema, que geralmente serve como auxilio ou instrução, propondo um alerta e atenção para o usuário que está interagindo com o programa.

Figura 3 - Linguagem de programação C#

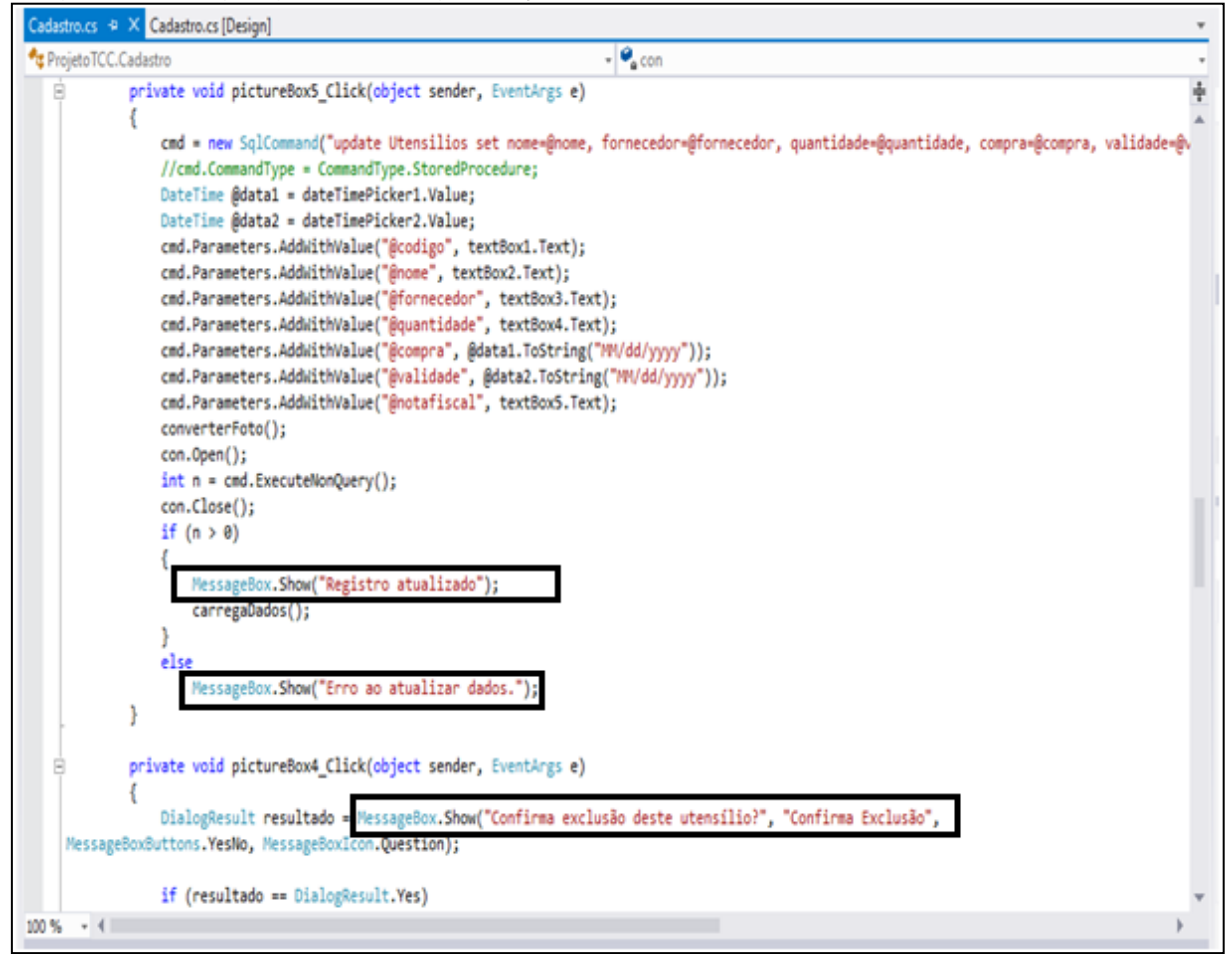

Fonte: Elaborada pelo autor.

Em C# o desenvolvimento pode ser mais fácil devido a componentes de softwares, utilizando vários constructos de linguagem inovadores, como por exemplo, assinaturas de métodos encapsulados, chamadas delegates, que permitem notificações de evento de tipo seguro, entre outras propriedades que o c# disponibiliza para facilitar e complementar o código de um programa (VISUAL..., c2016).

> O processo de compilação do C# é simples comparado com C++ e mais flexível que em Java. Não há arquivos de cabeçalho separados, e não há a necessidade de que métodos e tipos sejam declarados em uma ordem específica. Um arquivo de código em C# pode definir qualquer número de classes, estruturas, interfaces e eventos (VISUAL..., c2016).

O desenvolvimento utilizando o C# é considerado por alguns programadores mais simples e objetivo que outras linguagens, como o C++, por exemplo, pois a sintaxe do C# é mais simples que qualquer outra linguagem. Devido a sua simplicidade e objetividade na programação orientada a objetos, o C# vem ganhando cada vez mais espaço no mercado de trabalho e no mundo da tecnologia, abrindo portas de opções para programadores que desejam optar por uma linguagem nova e desenvolvida pela Microsoft.

#### <span id="page-28-0"></span>**5 SISTEMA DE INFORMAÇÃO**

Diante de um conceito tecnológico sistema é pode ser apontado com o mesmo significado de software ou programa de informática.

Existem diversos conceitos de sistema, porem destaca-se os seguintes: conjunto de partes que se unem e se interagem em si com o objetivo de se alcançar um determinado resultado ou desempenho de tal sistema; partes interagentes que conjuntamente formam um todo unitário que possui um objetivo em comum e determinadas funções e ações interligadas (REZENDE, 2005).

Um sistema da informação abrange um significado de gerenciar informações de uma determinada organização, a fim de organizar e manipular todos os dados contidos "dentro" da mesma. Organizando todos os dados e gerenciando tudo que está incluso dentro do programa, o sistema da informação é adotado para facilitar todo acesso, alteração e interação com as informações organizacional.

Segundo Marques (1994) existe um processo de aquisição de estoque para melhor explicar o funcionamento de um sistema de informação:

> Observação: pode ser identificado como a verificação dos produtos que necessitam ser adquiridos, ou seja, a montagem dos pedidos para estocar um determinado produto, verificando como análise, a necessidade do produto, a sua incidência nas vendas, quantas peças tem em estoque, etc [...]

> Codificação: é a função mais crítica do sistema, visto ser a fase de transição da parte manual para a parte eletrônica dedados do sistema de informação, a confecção dos pedidos;

> Transmissão: instrumento de transmitir o movimento dos dados, transferir as informações manuais para eletrônica, verificando, através de uma prévia, como ficará o sistema de estoque da empresa e o encaminhamento para o departamento ou órgão competente da empresa;

> Processamento: quando o dado será trabalhado e transformado em informação semi-elaborada ou final, ou seja, o momento em que o departamento ou órgão competente efetua o processamento das informações para efetivar a compra;

> Recuperação: é a operação em que buscamos a informação semielaborada ou final em uma memória auxiliar de processamento eletrônico de dados;

> Apresentação da informação: é feita por equipamentos de processamentos eletrônicos de dados para atenderão sistema de informação em operação (MARQUES, 1994, p. 17).

Sistema da informação possui por objetivo principal o gerenciamento de informações e dados da uma determinada organização para facilitar o acesso a essas informações por usuário e muitas vezes funcionários da organização. Possuindo assim vários quesitos de gerenciamento de informações e segurança, para que tudo que está pertencendo ao sistema seja mantido somente dentro do sistema e acessado por somente pessoas autorizadas abordando funções e métodos de segurança como auditoria de sistemas, criptografia e backup.

#### <span id="page-30-0"></span>**6 BANCO DE DADOS**

Um sistema de gerenciamento de banco de dados é uma entidade na qual é possível armazenar dados de maneira estruturada e com a menor redundância possível, ou seja, consiste numa coleção de dados inter-relacionados que são armazenados em um meio físico ou não. Geralmente são armazenados informações e dados de uma determinada entidade, devido a sua estrutura, organização, capacidade e praticidade no momento de acessar essas informações. O principal objetivo de um banco de dados é proporcionar um ambiente e interação com o usuário conveniente e eficiente, tanto no momento de gravar as informações, quando de acessá-las (TEOREY; LEGHTSTONE; NADEAU; JAGADISH, 2014).

A grande maioria dos sistemas de banco de dados é adotada por uma organização para gerenciar grandes quantidades de informações e dados que serão armazenadas. O gerenciamento desses dados precisa ser bem estruturado para armazenar as informações tanto quanto eficiente em mecanismos para manipulá-las. O sistema de banco de dados deve proporcionar uma segurança considerável das informações armazenadas, mesmo em casos de queda no sistema ou tentativas de acesso não autorizado de usuários internos ou externos (SILBERSCHATZ; KORTH, 1989).

Caminhando junto à tecnologia e consequentemente estando em constante aprimoramento, a função de um sistema gerenciador de banco de dados é oferecer detalhes referentes a dados fundamentais aos usuários armazenados de forma segura e eficaz. Primeiramente, uma pessoa deve definir e manipular o banco de dados para que seja garantida a não duplicidade e maior segurança do banco, uma vez que este armazenará grande quantidade de informações de extrema importância, que possibilitam o usuário manter, alterar, armazenar e compartilhar com milhares de pessoas os dados desejados.

> Devido à importância da informação na maioria das organizações, o banco de dados é um recurso valioso. Isso tem levado ao desenvolvimento de uma larga gama de conceitos e técnicas para o eficiente gerenciamento de dados (SILBERSCHATZ; KORTH, 1989, p.1).

Os propósitos gerais do banco de dados podem ser constituídos basicamente em definição, que é o processo de especificar estruturas e tipos de dados com as respectivas características que o banco deverá gravar. Uma característica importante do SGBD (Sistema Gerenciado de Banco de Dados) é a restrição e integridade dos dados identificando o tipo de dado que foi definido inicialmente, a unicidade (único dado existente no banco) do dado, a obrigatoriedade de o dado ser inserido em seu respectivo campo e o relacionamento entre eles. Uma das várias vantagens do SGBD é a possibilidade de desenvolvimento específico, assim como flexibilidade para alterações, tornando o banco de dados extremamente usual eficaz junto a seu sistema, dentre várias funcionalidades.

#### <span id="page-31-0"></span>6.1 MYSQL

O MySQL é um SGBD (Sistema Gerenciador de Bancos de Dados)relacional que utiliza a linguagem padrão SQL (Structured QueryLanguage) que possibilita interação multiusuário. MySQL é uma implementação entre cliente(usuário) e servidor que consiste de um servidor e diferentes programas para acessa-lo (DALTON, 1999).

O Banco de dados MySQL por ser um software livre, com grande facilidade de uso e pouco exigente quanto a recursos de hardware, é atualmente um dos bancos de dados mais populares e usados no mundo da informática.

O MySQL pode ser utilizado integrado com outro software, na maioria das vezes um software específico de programação, como exemplo na Figura 4 a integração do banco de dados com o software Visual Studio, que exibe pelo menu "Server Explorer" a conexão estabelecida do banco de dados com o programa listando a as tabelas e os campos de cada tabela. É exibido, também, o modelo de configuração da tabela, mostrando o tipo de cada campo da tabela, como por exemplo, o campo login do tipo nvarchar. Um espaço para lançamento de códigos e comandos em MySQL é mostrado na imagem, onde é possível inserir e editar comando que o banco de dados irá ler e interpretar em ações dentro do próprio sistema do banco, como por exemplo, "create table usuário", tal comando irá criar uma tabela com o nome de "usuário".

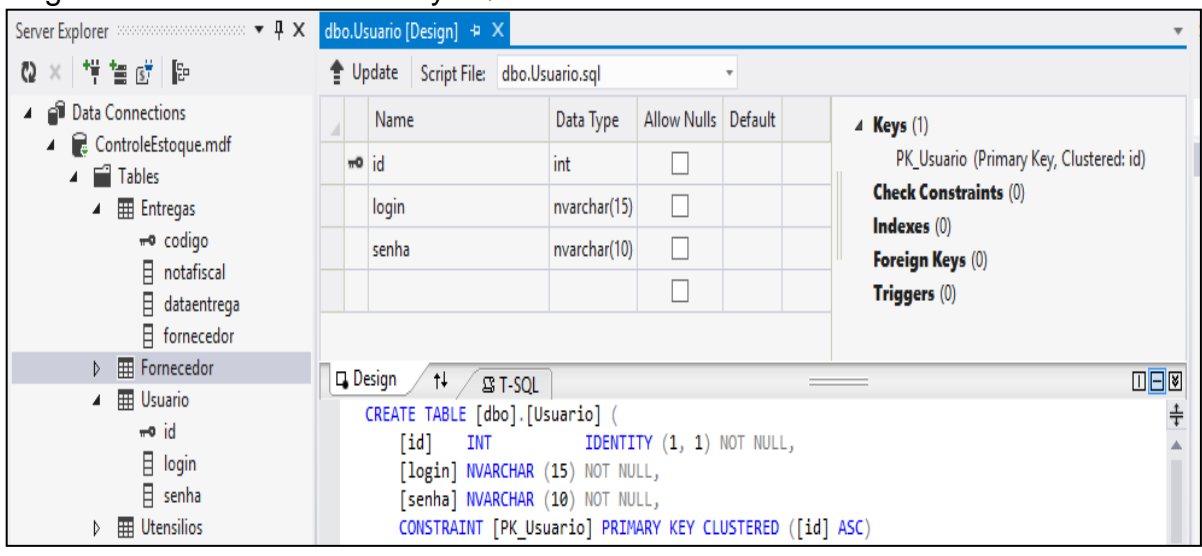

Figura 4 - Banco de dados MySQL

Fonte: Elaborada pelo autor.

A linguagem de banco de dados SQL (Structured Query Language) é basicamente uma linguagem para fazer consultas ao banco de dados. Sua grande virtude é a capacidade de gerenciar índices sem a necessidade de controle individualizado de índice corrente, ou seja, não há necessidade de especificação ou em que ordem serão executados os processos de fornecimento de dados, só é preciso informar qual o dado se deseja e o banco de dados é o responsável pelos procedimentos que serão realizados (DALTON, 1999).

O MySQL é reconhecido pelo seu desempenho e robustez. Oferece tamanho de tabela de dados disponíveis para volumes de carga enormes. Facilidade para aplicações Web e aplicações de nível corporativo, além de oferecer estabilidade para processos de multitarefa e multiusuário (GONZAGA; BIRCKAN,2000).

A SQL é uma linguagem de relacionamento, sendo ideal para o tratamento de dados que são ligados uns aos outros. Dados relacionados são arranjos de uma tabela, onde as linhas formam unidades lógicas de dados. É também uma linguagem de definição e manipulação de informações, pois se pode definir e construir relações entre as tabelas, obtendo diversas formas de resultados desejados.

#### <span id="page-33-0"></span>**7 ENGENHARIA DE SOFTWARE**

Engenharia de software é uma disciplina que se ocupa de todos os aspectos da produção e desenvolvimento de software, desde os processos iniciais de desenvolvimento do sistema até a manutenção desse sistema, após a conclusão e já com ele em funcionamento (SOMMERVILLE, 2003).

Segundo Sommerville (2003), existem duas frases importantes na definição do que é engenharia de software:

> Disciplina da engenharia: os engenheiros fazem os produtos funcionarem. Eles aplicam teorias, métodos e ferramentas nas situações apropriadas, de modo seletivo; e sempre procuram descobrir soluções para os problemas, mesmo quando não existem teorias aplicáveis e métodos de apoio. Os engenheiros também reconhecem que precisam trabalhar de acordo com as restrições organizacionais e financeiras, e assim, procuram soluções que estejam dentro dessas restrições. Todos os aspectos da produção de software: a engenharia de software não se dedica só aos processos técnicos de desenvolvimento de software, mas também a atividades como o gerenciamento de projetos de software e o desenvolvimento de ferramentas, métodos e teorias que dêem apoio à produção de software (SOMMERVILLE, 2003, p. 6).

Para o autor acima citado, a engenharia de sistemas é a maneira de especificar, implementar, projetar, implantar, validar e manter o software como um todo, para o desempenho e funcionalidade ser possivelmente perfeita. Os engenheiros de sistemas não se preocupam somente com o desenvolvimento do software, mas também com as interações de software, hardware e sistema com usuário e ambiente. Os profissionais em engenharia de software devem se preocupar com os serviços que o sistema oferece, as interações do sistema com seu ambiente e as restrições dentro das quais o sistema deve ser construído e operado.

Sommerville (2003) define a engenharia de software de forma objetiva, clara e direta, explicando e focando que cada projeto de sistema é diferente e deve ser tratado muitas vezes de maneira divergente um do outro, escolhendo o melhor método de engenharia, de acordo com os requisitos que o próprio projeto exige.

#### <span id="page-34-0"></span>7.1 TESTE DE SOFTWARE

Existem diversas maneiras de definir teste de software. De acordo com Rios e Moreira (2013) podem-se destacar três definições concretas e abrangentes para o termo destacado:

- a) verificar se o software está realmente fazendo aquilo que deve-se fazer, ou se está apresentando alguma ação que não deveria ser realizada;
- b) encontrar defeitos no programa através da execução do mesmo. Podese chamar de teste negativo;
- c) a partir de atividades de validação de um atributo ou função de um programa, determinar se ele alcança os resultados desejados.

Muitas outras definições poderiam ser ainda citadas, porém em essência, teste de software é o processo que visa a sua execução de forma controlada, com o objetivo de avaliar o seu comportamento baseado no que foi especificado. A execução dos testes é considerada um tipo de validação (RIOS; MOREIRA, 2013, p. 02).

Testes de software são utilizados para correção e manutenção de um determinado sistema de computador. Passando por diversas etapas de avaliação para detectar qualquer tipo de defeito ou mal funcionamento, seja de alguma função simples e pequena, até uma execução grande e importante.

Para Sommerville (2003), a grande finalidade dos testes realizados em um sistema é para a detecção de defeitos, e assim, expor esses defeitos latentes antes do software ser entregue. Isso contrasta com os testes de validação, que possuem como objetivo demonstrar se está cumprindo com suas especificações. Os testes de validação exigem que o sistema funcione e opere corretamente, de maneira perfeita, utilizando uma análise completa de testes e correções. Para ocorrer que um teste seja executado com perfeição é necessário fazer com que o sistema opere incorretamente, sendo assim, expondo seus defeitos existentes. Isso irá enfatizar a presença e não a ausência de defeitos em um programa de computador.

> São impraticáveis os testes exaustivos, quando cada sequência possível de execução do programa é testada. Os testes, portanto, tem de ser baseados em um subconjunto de possíveis casos de

testes. As organizações devem desenvolver políticas para escolher esse subconjunto, em vez de deixar essa tarefa por conta da equipe de desenvolvimento. Essas políticas podem ter como base as políticas gerais de testes, como uma política que define todas as declarações de programa devem ser executadas pelo menos uma vez (SOMMERVILLE, 2003, p. 377).

Os testes são realizados de maneira objetiva e por etapas, com o intuito de analisar todas as funções e execuções do sistema, expondo de maneira clara todos os defeitos e possíveis erros que o programa pode ou irá ocasionar durante sua execução. São diversas as maneiras como os testes são realizados, cada projeto de sistema possui sua engenharia de software aplicada, mas sempre com o mesmo objetivo: detectar e diagnosticar erros do programa.

#### <span id="page-36-0"></span>**8 MICROSOFT VISUAL STUDIO**

Como o próprio nome diz, o Microsoft Visual Studio é um estúdio de desenvolvimento visual e programático criado pela empresa Microsoft Corporation. Com o intuito de fornecer um ambiente de programação voltada, principalmente, para as linguagens de programação de própria criação, como o C#, o Visual Studio é um pacote de aplicativos (programas) para desenvolvimento de programas e quaisquer recursos que utilizem algoritmos em linguagens disponíveis para desenvolvimento.

Microsoft Visual Studio é um ambiente de programação que possui conjuntos completos de ferramentas para desenvolvimento desktop e aplicativos web. Além de possuir um alto desempenho na criação de aplicações é possível usar ferramentas baseadas em componentes do próprio Visual Studio e outras tecnologias para simplificar e facilitar o trabalho na programação (O QUE É..., c2016).

O uso do aplicativo para desenvolvimento é muito conhecido e famoso pela grande maioria dos programadores. Por possuir ferramentas e funções de altas qualidades, o Microsoft Visual Studio proporciona um dos melhores ambientes de desenvolvimento para a linguagem de programação C#, que foi criada, também, pela Microsoft.

Com um ambiente gráfico de alto desempenho, o Visual Studio permite criar aplicações para Windows, para Web utilizando o ASP.NET como linguagem, Visual C#, Visual C++ e outras aplicações. Devido à tamanha versatilidade, o Microsoft Visual Studio é um dos mais usados pelos programadores (BAPTISTA, 2012).

Por ser um aplicativo que dispõe de um ambiente de programação facilitado e prático, o Visual Studio torna-se uma grande opção para se realizar projetos e aplicações voltadas para linguagens disponibilizadas pela Microsoft.

#### <span id="page-37-0"></span>**9 TRABALHOS CORRELATOS**

Foi realizada uma pesquisa sobre temas de trabalhos que possuem o mesmo sentido e assunto similar ao deste TCC. A grande semelhança encontrada foi o conceito de segurança voltada para um sistema de informação, envolvendo quesitos como criptografia, auditoria de sistemas e backup.

Muitos desenvolvedores de sistemas procuram realizar um levantamento de informações sobre a organização que o sistema irá abordar para identificar todos os elementos necessários para elaboração de técnicas de segurança voltada para o sigilo, controle e armazenamentos de informações internas. Diante de tamanha importância para uma organização, foi possível localizar diante de uma pesquisa alguns trabalhos com títulos e assuntos que possuem como foco técnicas de segurança para um determinado sistema. Como exemplo, é possível citar o trabalho de conclusão de curso "Segurança Computacional: Segurança em Servidores Linux em Camadas" de autoria de Carlos Eduardo Silva Dumont apresentado a Universidade Federal de Lavras, que cita conceitos detalhados de segurança e suas camadas em uma rede de computadores, enfatizando também o importante uso e implementação de quesitos como criptografia e backup.

Outros projetos foram encontrados com o assunto focado em técnicas de segurança em sistema de informação, como exemplo, a monografia "Auditoria de Sistemas: a Importância da Segurança da Informação para as Demonstrações Financeiras" de autoria de Marina Alecrim de Carvalho Novaes, que envolve um conceito completo de como funciona uma auditoria de sistemas diante de demonstrações financeiras. É citada na monografia a importância da realização da auditoria de sistemas, realizando um diagnóstico de monitoramento com base no sistema de informação que foi aplicado.

Dessa forma, este trabalho tem como objetivo analisar e estudar conceitos sobre implementação de técnicas de segurança em sistema da informação a fim de buscar diagnósticos, resultados e conclusões sobre sua eficiência dentro de um projeto de informatização em organizações, colaborando também, com trabalhos e projetos futuros sobre o assunto abordado.

#### <span id="page-38-0"></span>**10 METODOLOGIA**

Este trabalho foi desenvolvido em três etapas distintas e importantes, a fim de obter êxito no objetivo de demonstrar a importância de um sistema de segurança dentro de um sistema de informação.

Na primeira etapa do projeto foi realizada uma análise do protótipo de software usado para implementação dos sistemas de segurança, para diagnosticar possíveis falhas e erro dentro do programa. Devido o protótipo ter sido usado em outro TCC (Trabalho de Conclusão de Curso) de nível técnico, foi necessário realizar uma análise completa sobre todas as funções e linhas de código que compõe o programa.

Realizada a correção de erros de programação, a segunda etapa do projeto foi a realização do estudo sobre a base de conhecimento necessária para implementação das funções de segurança dentro do programa.

Foram estudadas e documentadas análises que envolvem todos os tipos de informações que tratam a respeito da segurança da informação dentro de um programa, sendo elas auditoria de sistemas, criptografia e backup.

Envolvendo auditoria de sistemas, foram consultados livros e artigos científicos para o conhecimento diante de todas as funções que exigem uma auditoria de sistema bem elaborada e completa, abordando quesitos como relatórios de diagnóstico que exibem todas as atividades exercidas dentro do programa. A auditoria tem como objetivo relatar todas as atividades exercidas por um usuário dentro do sistema, gerando um documento, que consta todas as informações de alterações, como nome do usuário, qual arquivo foi acessado e editado, qual foi a alteração que teve dentro do arquivo, horário e data especifico do acesso, ou seja, gera detalhadamente um arquivo, seja ele digital ou físico, contendo todas essas informações para análise de tal auditoria.

A análise de criptografia não foi diferente da citada acima, pois foram realizados estudos sobre todos os pontos e critérios que uma criptografia bem elaborada e eficiente deve abordar diante de um sistema da informação, destacando pontos principais como a exigência de uma criptografia eficiente, dificultando o processo reverso para exibição real do que foi criptografado. Essa criptografia age diretamente em cima das senhas que os usuários possuem para acessar o programa. Tal criptografia foi realizada em cima dessa senha e enviada em forma de

códigos criptografados para o banco de dados, a fim de nenhum usuário conseguir ter acesso a essas senhas, mesmo sendo um administrador de sistemas. A criptografia tem como principal objetivo manter a segurança do usuário, evitando pessoas não autorizadas a acessar o sistema através de uma senha que foi exibida de alguma maneira erronia no banco de dados. A criptografia de senhas age diretamente no momento que o usuário insere essa senha e envia para o banco de dados, ou seja, a partir do momento que o usuário digitar sua senha no sistema, ela já não é mais decifrada por ninguém, pois está criptografa em forma de códigos.

O estudo de funções e métodos dentro de um sistema para elaboração de um backup seguiu o padrão abordado nas outras duas características do sistema, focando em livros e artigos científicos quais os métodos mais eficientes e completos para elaboração de um backup completo e sem falhas, tratando-se de um ponto muito importante lidando com informações que são de extrema importância para uma organização, ou no caso, um programa de controle de estoque de utensílios hospitalares. O backup age diretamente no banco de dados do sistema, gerando uma cópia de segurança periodicamente estabelecida pelo usuário e armazenando todas as informações contidas no banco de dados. Tal backup pode ser enviado para um dispositivo próprio para armazenamento de informações, como por exemplo, um dispositivo pen drive ou HD, e também dependendo da proporção do backup, salvando os dados diretamente em nuvem ou um servidor local.

Na terceira etapa do projeto, foi realizada a parte prática da elaboração de tudo que foi estudado e citado. Foi utilizada a plataforma Microsoft Visual Studio para desenvolvimento das funções e objetivos do projeto, que visou atingir de maneira eficiente e objetiva todos os quesitos de segurança diante de um programa de controle de estoque de utensílios hospitalares. Foi, continuadamente, utilizada a linguagem de programação C#, pois abordou de maneira simples e eficaz a grande maioria dos métodos e funções necessários para finalizar o projeto de maneira completa.

Mediante o desenvolvimento do projeto, foram realizados diversos testes de operações das técnicas de segurança. A partir de criptografia, os testes foram realizados através da inserção de caracteres especiais nas senhas, para realizar a verificação da qual maneira o sistema comportará tais textos inseridos pelo usuário, verificando, assim, que mesmo inserindo caracteres especiais, como exemplo "@,!,#,\$" a operação de criptografia realiza a função diante dos caracteres. A partir

das técnicas de auditoria de segurança, a realização de testes foi mais complexa, pois como se trata de diversos recursos de programação, foi necessário testar cada linha de comando, verificando ao fim se o objetivo em registrar tal atividade foi computada pelo sistema, armazenando em banco de dados para consulta futura. Diante do sistema de backups, os testes foram encarados de maneira mais simples, pois a operação de geração de backup instantâneo foi realizada de maneira sucessiva através da criação do arquivo de backup, juntamente do agendamento futuro e automático de backups no software.

A última fase do projeto colocou em prática todos os estudos realizados sobre o tema, e assim atingiu o objetivo proposto de implementar um sistema de segurança eficiente para a organização. A etapa citada foi completamente desenvolvida dentro de um único sistema de programação. O Microsoft Visual Studio aborda e possui complementos para desenvolvimento de uma auditoria de sistemas, criptografia e backup.

# <span id="page-40-0"></span>10.1 TÉCNICAS E FERRAMENTAS UTILIZADAS

A linguagem de programação escolhida para o desenvolvimento do projeto foi a linguagem C#. Por ser uma linguagem simples e objetiva, o C# vem crescendo no mercado de trabalho e ganhando cada vez mais espaço nos grandes projetos na era da tecnologia. Por ser uma linguagem voltada a orientação de objetos e por possuir métodos e funções completados para elaboração do projeto, foi apontada pelo autor como melhor opção de desenvolvimento. Tratando, também, de ser a continuidade de um protótipo já elaborado em C#, a escolha foi feita sem outras dúvidas de opções.

Como mostra na Figura 5, é possível verificar que o C# é capaz de criar e instanciar objetos e métodos, facilitando o desenvolvimento do programador. Também, na Figura 5, é visível a maneira como o C# envia uma informação para outro formulário de programação, de acordo com o destaque, instanciando e tratando dados de programação, abrindo uma nova tela de interação com o usuário.

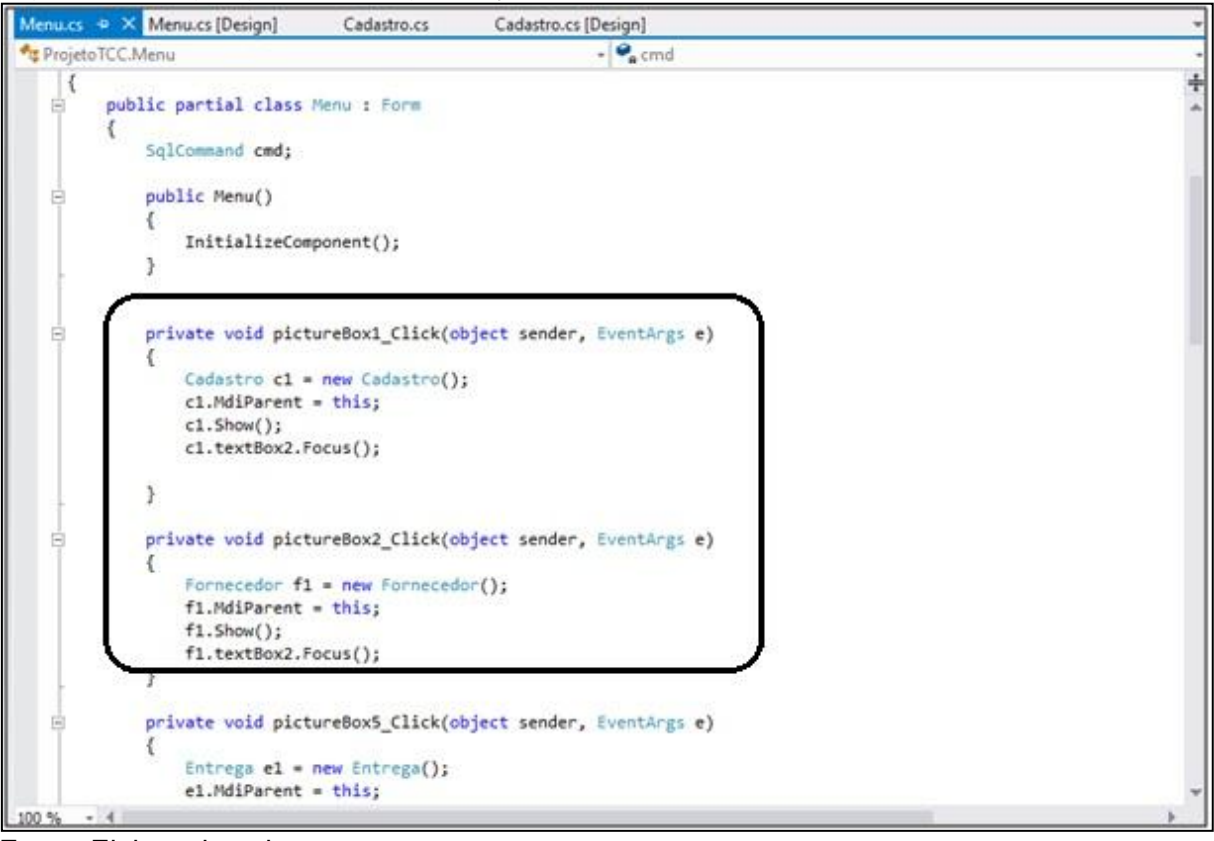

Figura 5 - Linguagem de programação C# aplicada no Microsoft Visual Studio

Fonte: Elaborada pelo autor

Seguindo com a escolha da linguagem de programação C#, o programa escolhido para desenvolvimento do projeto foi o Microsoft Visual Studio, devido sua facilidade e por ser um software gratuito. Destacando também que para o desenvolvimento da linguagem C#, o tal programa é a melhor e mais indicada opção para sucesso do projeto. Possuindo diversas funções, opções e métodos de programação, o Microsoft Visual Studio tem uma interface muito simples e de fácil acesso aos programadores.

Como pode ser observado na Figura 6, pode-se identificar a facilidade que o Microsoft Visual Studio lida em forma de menus e ícones de fácil acesso opções de auxílio para o programador no momento do desenvolvimento. Conforme os destaques da figura, é possível localizar as opções de edições e implementações de ferramentas, destacando, também, os menus de "Team Explorer" e "Solution Explorer" que são responsáveis por ilustrar ferramentas contidas no programa, como exemplo seus formulários e banco de dados.

|             |                                                                                                    |             | ProjetoTCC - Microsoft Visual Studio |                                                                |               |                                                                        |                          |               |                           |                                              |                                    |          |                                       |                                                          |                                         |                                 |                           |  |       |   |  |
|-------------|----------------------------------------------------------------------------------------------------|-------------|--------------------------------------|----------------------------------------------------------------|---------------|------------------------------------------------------------------------|--------------------------|---------------|---------------------------|----------------------------------------------|------------------------------------|----------|---------------------------------------|----------------------------------------------------------|-----------------------------------------|---------------------------------|---------------------------|--|-------|---|--|
| <b>FILE</b> | <b>EDIT</b>                                                                                                    | <b>VIEW</b> | <b>PROJECT</b>                       | <b>BUILD</b>                                                   | <b>DEBUG</b>  |                                                                        | <b>TEAM</b>              | SOL           | <b>TOOLS</b>              | <b>TEST</b>                                  | ANALYZE                            |          | <b>WINDOW</b>                         | <b>HELP</b>                                              |                                         |                                 |                           |  |       |   |  |
|             | $-$ 0                                                                                                    |             | $\mathbb{Z}=\mathbb{Z}+\mathbb{Z}$   |                                                                |               | <b>Windows</b>                                                         |                          |               |                           |                                              |                                    |          |                                       |                                                          |                                         |                                 |                           |  |       |   |  |
| <b>Pata</b> | Team Explorer - Home                                                                                            |             |                                      |                                                                |               | Graphics                                                               |                          |               |                           |                                              |                                    |          |                                       |                                                          | <b>Solution Explorer</b>                |                                 |                           |  |       |   |  |
|             |                                                                                                    |             | 4 2 Search Work Ite                  |                                                                |               | <b>Start Debugging</b>                                                 |                          |               |                           |                                              | F5                                 |          |                                       |                                                          |                                         | ⋒                               | - 2<br>$\circ$            |  | Q F D | 囥 |  |
| Sources     | Home   (Disconnected)                                                                                           |             |                                      |                                                                |               | <b>Start Without Debugging</b>                                         |                          |               | $Ctrl + F5$               |                                              | ct sende≑                          |          |                                       |                                                          | Search Solution Explorer (Ctrl+c)       |                                 |                           |  |       |   |  |
|             | <b>Connect to Team Foundation Server</b>                                                                        |             |                                      |                                                                | 図<br>鬬<br>త్ల | <b>Start Performance Analysis</b><br>Start Performance Analysis Paused |                          |               | $Alt + F2$<br>Ctrl+Alt+F2 |                                              | ensilios                           |          | [4] Solution 'ProjetoTCC' (1 project) |                                                          |                                         |                                 |                           |  |       |   |  |
|             | or<br>Sign up for Team Foundation Service<br>Hosted source control, bug tracking,<br>build automation and more. |             |                                      | Attach to Process<br>Debug Installed App Package<br>Exceptions |               |                                                                        |                          |               |                           | StoredP<br>r1.Value<br>r <sub>2</sub> .Value |                                    |          |                                       | <b>E ProjetoTCC</b><br>Properties<br><b>■ References</b> |                                         |                                 |                           |  |       |   |  |
|             |                                                                                                    |             |                                      |                                                                |               |                                                                        |                          | $Ctrl + D. E$ |                           | pdigo",<br>bme", te                          |                                    |          |                                       | Resources                                                |                                         |                                 |                           |  |       |   |  |
|             | <b><i>C</i></b> Pending Changes                                                                                 |             |                                      |                                                                |               | Step Into                                                              |                          |               |                           |                                              | F11                                |          | prnecedo<br>uantidad                  |                                                          | 国 Administrador.cs<br>D<br>Q app.config |                                 |                           |  |       |   |  |
|             |                                                                                                    |             |                                      |                                                                |               | Step Over                                                              |                          |               |                           |                                              | F <sub>10</sub>                    |          | ompra",                               |                                                          | D                                       | 雷                               | Cadastro.cs               |  |       |   |  |
|             |                                                                                                    |             |                                      |                                                                |               |                                                                        | <b>Toggle Breakpoint</b> |               |                           |                                              | F <sub>9</sub>                     |          | alidade"                              |                                                          |                                         |                                 | ControleEstoque.mdf       |  |       |   |  |
|             |                                                                                                    |             |                                      |                                                                |               | New Breakpoint                                                         |                          |               |                           |                                              |                                    | btafisca |                                       |                                                          |                                         | ControleEstoqueDataSet.xsd      |                           |  |       |   |  |
|             |                                                                                                    |             |                                      |                                                                |               |                                                                        | Delete All Breakpoints   |               |                           | Ctrl+Shift+F9                                |                                    |          |                                       |                                                          |                                         | 图 Entrega.cs<br>国 Fornecedor.cs |                           |  |       |   |  |
|             |                                                                                                    |             |                                      |                                                                |               |                                                                        | Clear All DataTips       |               |                           |                                              |                                    |          |                                       |                                                          |                                         | 围 Login.cs                      |                           |  |       |   |  |
|             |                                                                                                    |             |                                      |                                                                |               | Export DataTips                                                        |                          |               |                           |                                              |                                    |          |                                       |                                                          | 国 Menu.cs<br>D                          |                                 |                           |  |       |   |  |
|             |                                                                                                    |             |                                      |                                                                |               |                                                                        | Import DataTips          |               |                           |                                              |                                    |          | tualizad                              |                                                          |                                         |                                 | C <sup>#</sup> Program.cs |  |       |   |  |
|             |                                                                                                    |             |                                      |                                                                |               | Options and Settings                                                   |                          |               |                           |                                              |                                    |          |                                       | 国 Quantidade.cs<br>国 Splash.cs                           |                                         |                                 |                           |  |       |   |  |
|             |                                                                                                    |             |                                      |                                                                |               |                                                                        | ProjetoTCC Properties    |               |                           |                                              |                                    |          |                                       |                                                          | D                                       |                                 | 调 Validade.cs             |  |       |   |  |
|             |                                                                                                    |             |                                      |                                                                |               |                                                                        |                          |               |                           |                                              | MessageBox.Show("Erro ao atualizar |          |                                       |                                                          |                                         |                                 |                           |  |       |   |  |

Figura 6 - Microsoft Visual Studio

Fonte: Elaborada pelo autor

Visando, também, a facilidade do uso do programa Microsoft Visual Studio, foi escolhido o Sistema de Gerenciamento de Banco de Dados MySQL, devido sua facilidade em interagir com o sistema de programação, o MySQL aborda de maneira segura e eficiente os conceitos de armazenamento de informações.

O banco de dados usado no desenvolvimento do projeto é um gratuito para usuários e possui um dos melhores e mais respeitado gerenciamento de dados já existente. O MySQL lida de maneira simples e clara as funções de conexão entre banco de dados e sistema de programação.

Conforme ilustra a Figura 7, o banco de dados possui uma interface diretamente vinculada com o Microsoft Visual Studio, exibindo todas as tabelas, conforme destacadas na figura, e funções que existem dentro do banco de dados que estão sendo ou serão executadas no programa, facilitando assim o desenvolvimento da programação dentro do gerenciador.

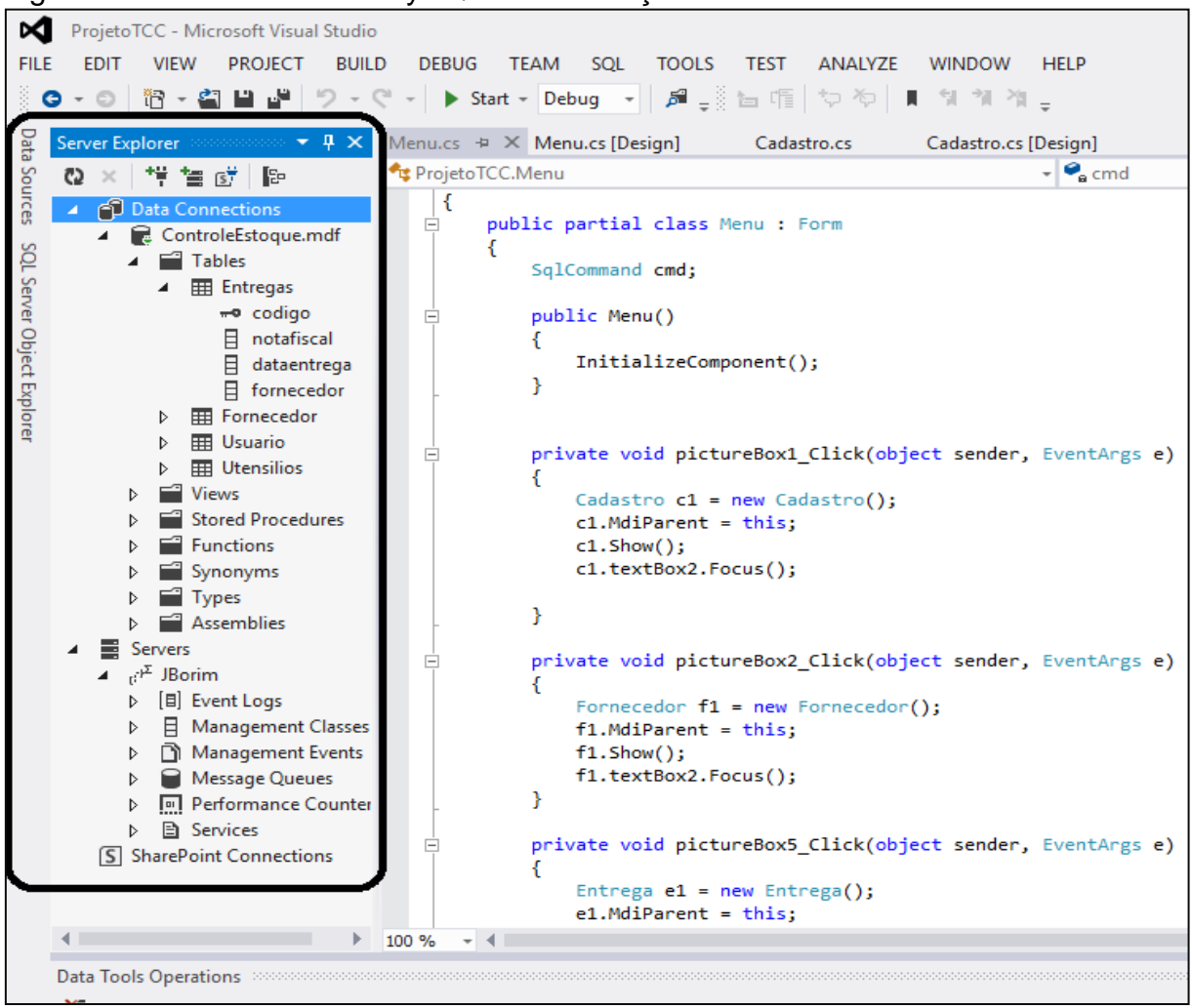

Figura 7 - Banco de dados MySQL com interação ao Microsoft Visual Studio

Fonte: Elaborada pelo autor

.

Diante de várias características e motivos para escolha do tema e das ferramentas de trabalho do projeto, o Microsoft Visual Studio aborda de maneira eficiente todas as expectativas de desenvolvimento esperadas. Destacando que com o desenvolvimento de funções para elaboração de auditoria, criptografia e backup, pode ser necessário o uso de ferramentas ou complementos que não possui dentro do programa de desenvolvimento escolhido, gerando assim, um estudo e aplicação rigorosa e cautelosa dentro do projeto a desenvolvimento.

#### <span id="page-44-0"></span>**11 RESULTADOS**

Com base no objetivo principal do trabalho, segue a comparação entre os dois sistemas da informação, destacando e exibindo as vantagens de se possuir tópicos de segurança como auditoria, criptografia e backup dentro de um software voltado para uma organização.

# <span id="page-44-1"></span>11.1 SISTEMA DA INFORMAÇÃO CARENTE EM SEGURANÇA

O sistema da informação carente em segurança, que agora será chamado de "Sistema 1", possui um controle de estoque de um pronto atendimento com o objetivo de auxiliar na organização dos utensílios no sistema de saúde público, armazenando as informações necessárias para que os itens sejam salvos no sistema com integração de tecnologia, praticidade, agilidade de forma que as informações sejam acessadas de forma útil e pratica, sendo aproveitada ao máximo as funções do software de modo que esse ajude na melhora do desempenho de funcionamento do estoque. O software armazena notas fiscais de compra, fornecedores de utensílios, cadastro e consultas de utensílios, cadastro de entregas, emite alertas caso determinado utensílio esteja em baixa quantidade. Assim é controlada a falta de itens usados uma vez que estes são instrumentos indispensáveis para um bom atendimento aos pacientes.

Voltado para o foco do projeto em questão, o sistema a seguir não abrange técnicas de segurança elaboradas e complexas, tornando o software inseguro e exposto a qualquer tipo de invasão, tanto interna quanto externa, e também está sujeito a qualquer perda de informações internas, por não possuir uma função de backup que salvará seus dados contidos. Se expõe, também, a usuários internos que estão sujeitos a realizar quaisquer tipos de operações sem serem identificados como atores e responsáveis, devido não existir um controle baseado em auditoria.

#### <span id="page-44-2"></span>**11.1.1 Diagrama de caso de uso**

O diagrama de caso de uso descreve as funcionalidades que o software elaborado disponibiliza. Pode-se dizer que o caso de uso é um documento narrativo que descreve a sequência de eventos de um ator que usa um sistema para completar um processo.

Conforme ilustra a Figura 8, o usuário "funcionário" possui uma interação direta com o sistema, permitindo um completo acesso das informações necessárias para o gerenciamento das informações do hospital. O ator "funcionário" pode acessar as funções que o sistema oferece, como cadastrar um utensílio (cadastrarUtensilio), consultar utensílios (consultaUtensilio), registrar uma entrega (registraEntrega), entre outras funções.

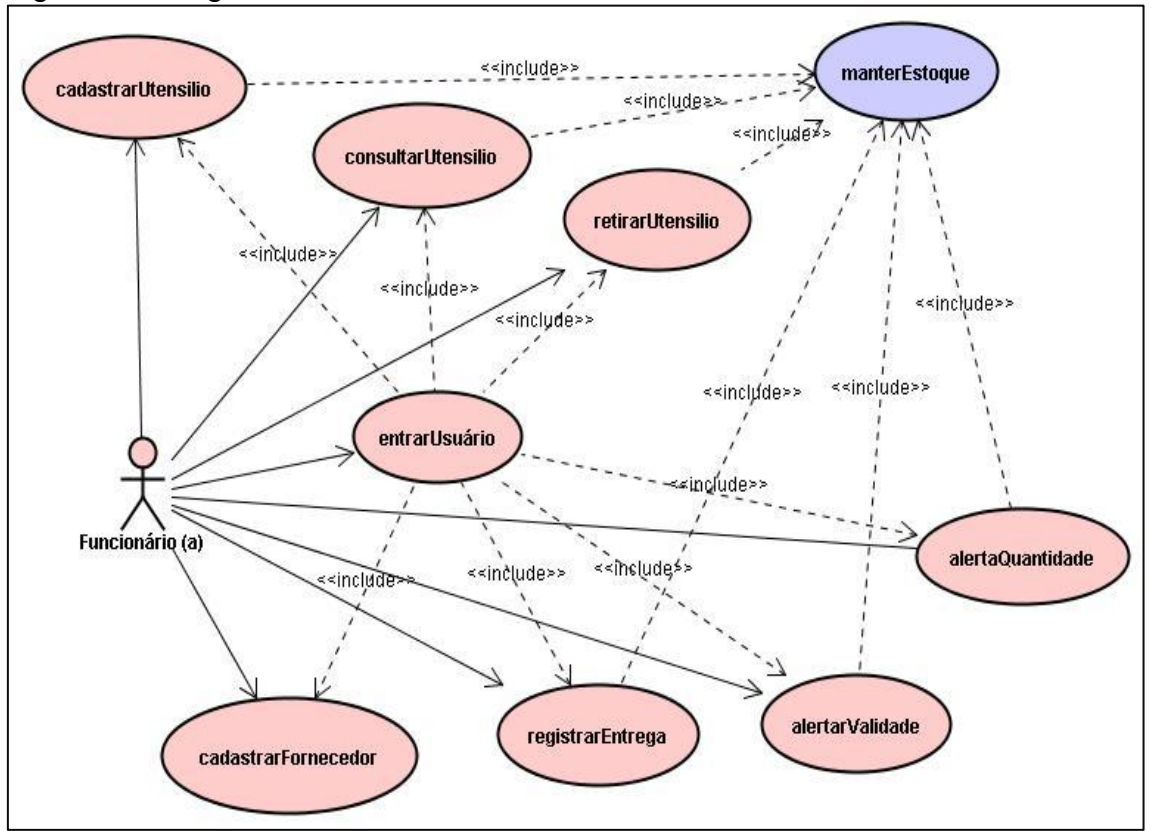

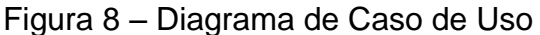

Fonte: Elaborada pelo autor

# <span id="page-45-0"></span>**11.1.2 Telas do sistema**

O Sistema 1 apresenta suas funções e operações a todos os usuários que acessarem o sistema com uma senha cadastrada, sem a necessidade de controlar e monitorar os dados de entrada e saída.

# <span id="page-46-0"></span>*11.1.2.1 Login do sistema*

Conforme mostra a Figura 9, o usuário irá digitar o seu login e senha, e se os caracteres estiverem corretos, o menu principal será aberto.

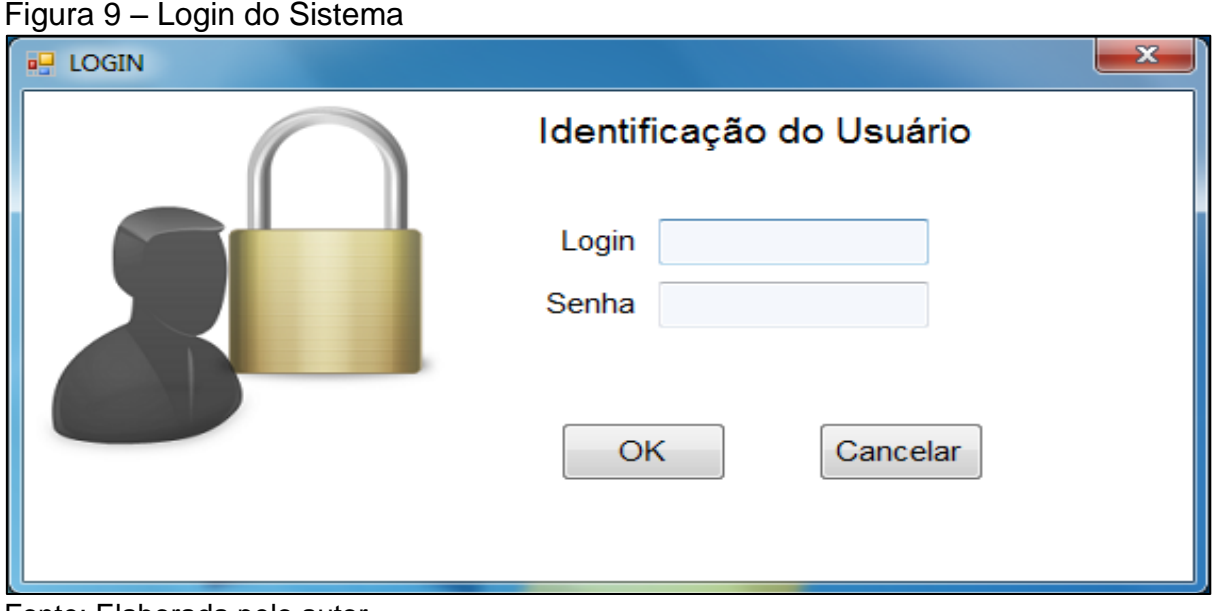

Fonte: Elaborada pelo autor

# <span id="page-46-1"></span>*11.1.2.2 Menu principal – administrador*

De acordo com a Figura 10, são exibidas as opções que o usuário administrador terá no sistema, incluindo o botão "controle de usuário".

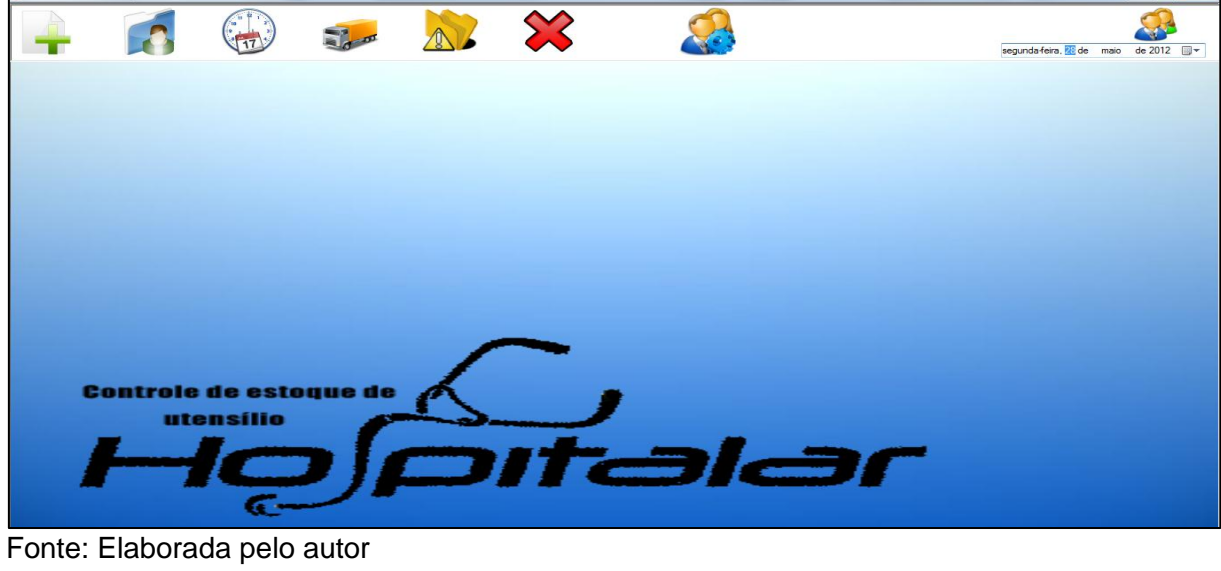

Figura 10 – Menu principal, usuário administrador

Fonte: Elaborada pelo autor

# <span id="page-47-0"></span>*11.1.2.3 Menu principal – usuário comum*

Conforme mostra a Figura 11, é exibido as opções que o usuário comum terá no sistema, excluindo o botão "controle de usuário".

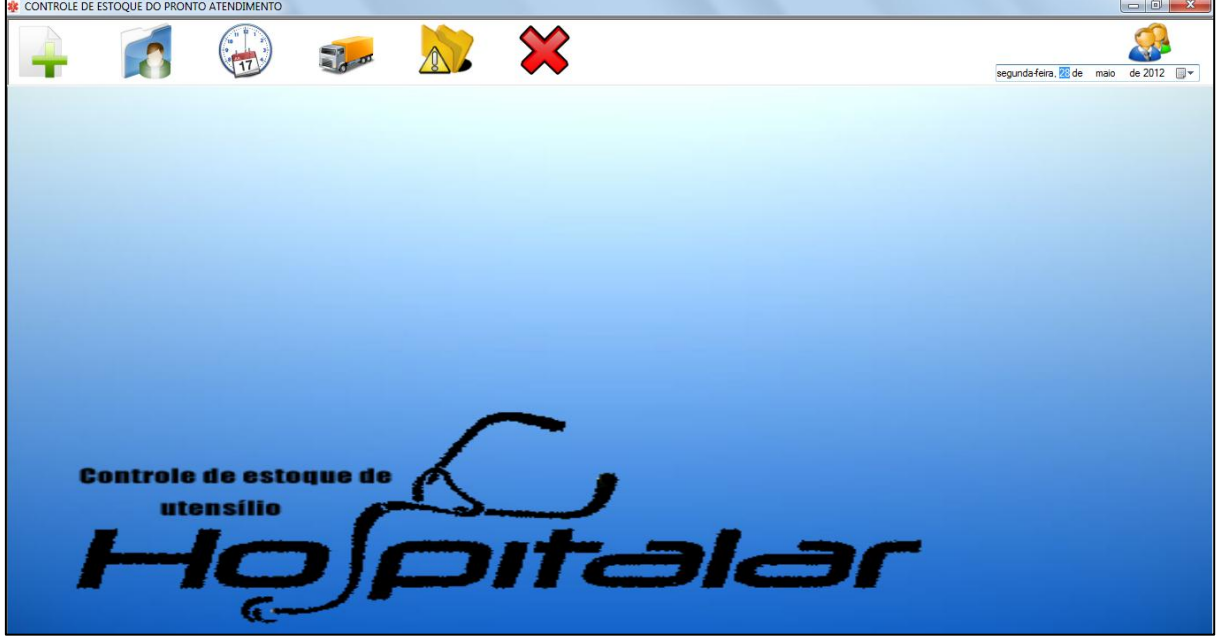

Figura 11 – Menu principal, usuário comum

Fonte: Elaborada pelo autor

# <span id="page-47-1"></span>*11.1.2.4 Cadastro*

O usuário tem a opção de cadastrar um utensílio hospitalar, uma entrega ou um fornecedor no sistema, cujo estará salvo no banco de dados.

A Figura 12 ilustra o cadastro de utensílios.

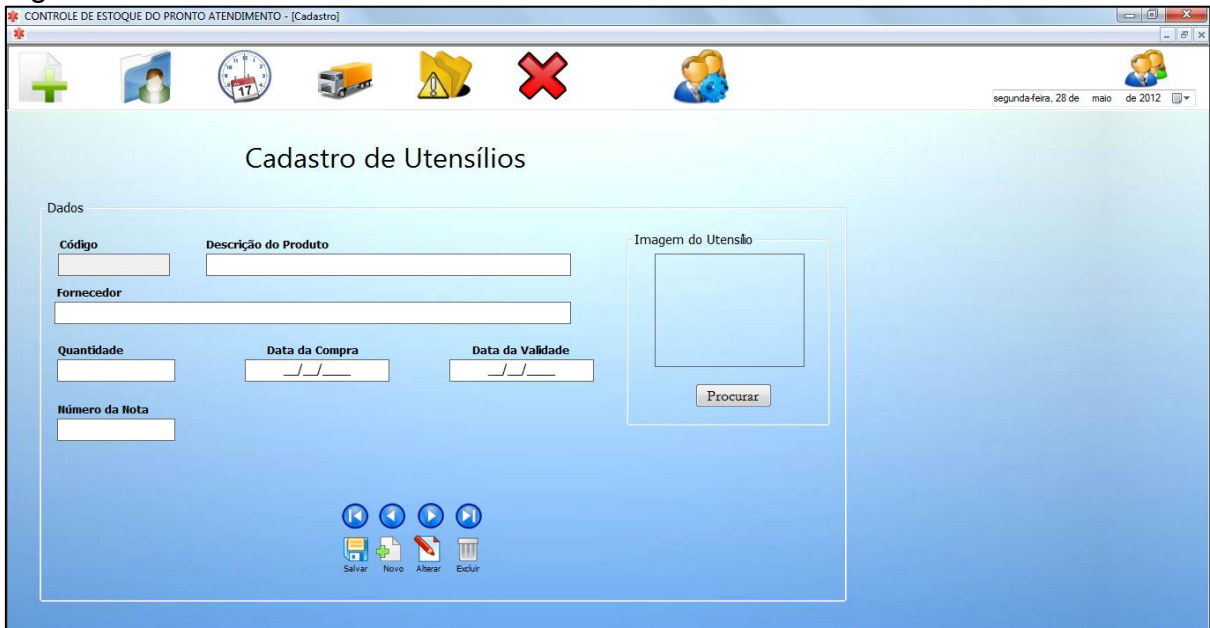

Figura 12 – Cadastro de utensílios

Fonte: Elaborada pelo autor

# <span id="page-48-0"></span>*11.1.2.5 Gerenciador de usuários*

Conforme a Figura 13, segue o gerenciador de usuários. Esta tela só aparece para o usuário Administrador, e nela se podem criar novas contas de usuário, assim como, editar e excluí-las.

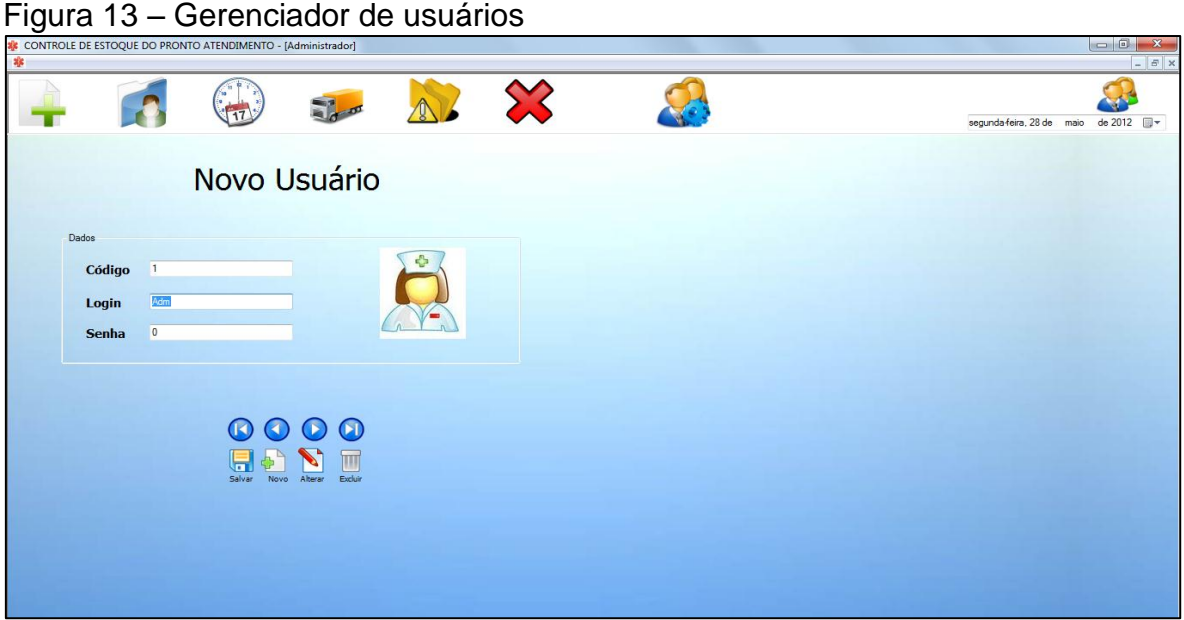

Fonte: Elaborada pelo autor

# <span id="page-49-0"></span>11.2 SISTEMA DE INFORMAÇÃO COM IMPLEMENTAÇÃO DE TÉCNICAS DE SEGURANÇA

Diante do Sistema 1, foram desenvolvidas operações de segurança para garantir melhor gerenciamento das informações e controle de entrada e saída de dados, tanto internamente, quanto externamente.

#### <span id="page-49-1"></span>**11.2.1 Modelo entidade relacionamento**

O modelo de entidade e relacionamento exibe as funções que um determinado sistema oferece ao usuário, exibindo suas operações de acordo com cada classe do sistema e suas respectivas operações.

O MER (Modelo Entidade Relacionamento) representa os dados de um sistema em forma de tabelas, e como se relacionam. É a principal documentação de um banco de dados. O MER pode ser chamado também de Modelo de Dados ou Diagrama de entidade-relacionamento. Neste diagrama são relacionadas as principais entidades, conhecidas como tabela, e seus relacionamentos (ligações) (LEITE, 2008).

Conforme ilustra a Figura 14, o sistema da informação com implementação de técnicas de segurança, que agora será chamado de "Sistema 2", se inicia solicitando um usuário e senha de acesso, após a confirmação desses dados é possível acessar o menu principal do software. Através do menu principal, conseguimos identificar opções de acessos a diversas operações, como utensílios, fornecedores e entregas. As opções "backup" e "usuários" são acessas também através do menu principal, porém é necessário, obrigatoriamente, realizar uma confirmação de usuário com login e senha e validação de perfil de acesso. Dentro das opções citadas acima, é possível realizar funções, como por exemplo, salvar, editar e excluir dados dos utensílios, entregas e fornecedores, porém, é necessário, por obrigatoriedade, uma confirmação de usuário através do login e senha, passando pela validação de perfil.

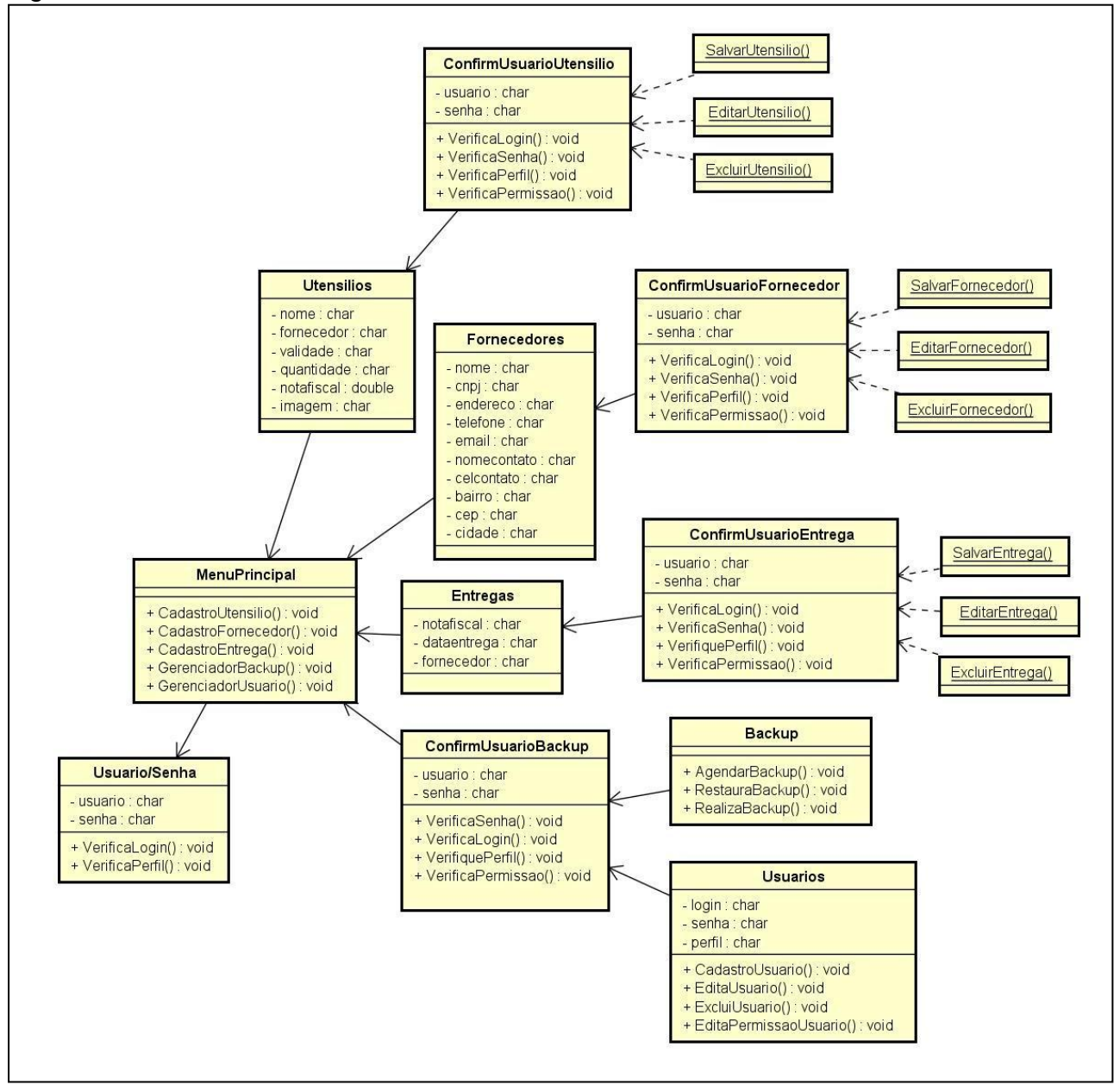

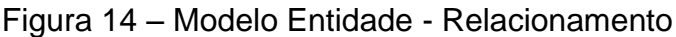

Fonte: Elaborada pelo autor

#### <span id="page-50-0"></span>**11.2.2 Telas do sistema**

Seguem abaixo as telas do Sistema 2.

#### <span id="page-50-1"></span>*11.2.2.1 Login inicial*

A Figura 15 é a primeira tela do sistema. No momento em que o software entra em execução, é solicitado ao usuário um login e senha de acesso. Através do login e senha fornecido, é realizado uma validação para identificar se os dados

informados estão corretos. Caso a senha esteja de acordo com o usuário, o sistema exibe o menu principal, caso contrário, aparecerá uma mensagem descrita "Usuário ou senha inválidos".

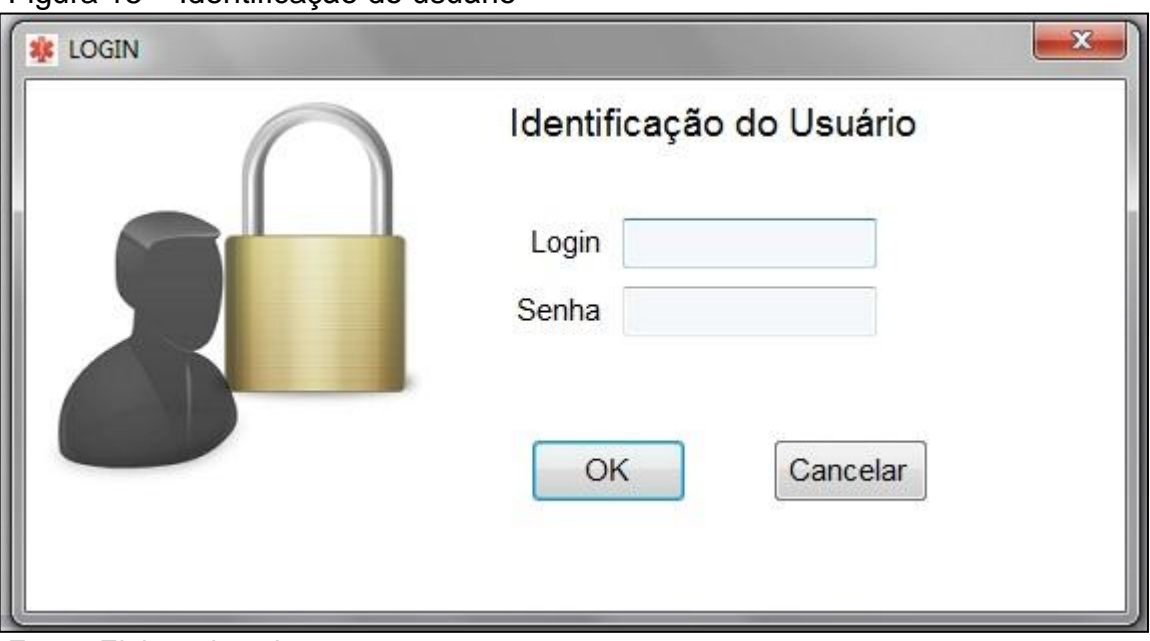

Figura 15 – Identificação do usuário

Fonte: Elaborada pelo autor

# <span id="page-51-0"></span>*11.2.2.2 Menu principal*

Conforme demonstra a Figura 16, o menu inicial é disponibilizado após a confirmação do usuário e senha fornecidos na tela inicial de login do sistema. No menu pode-se identificar opções de acessos como "Utensílios", "Fornecedores", "Entregas", "Controle de Usuários", "Backup", "Voltar", "Sair" e "Logoff". As opções de "Validade de Utensílios" e "Baixa Qnt Utensílios" não serão utilizadas no projeto em questão.

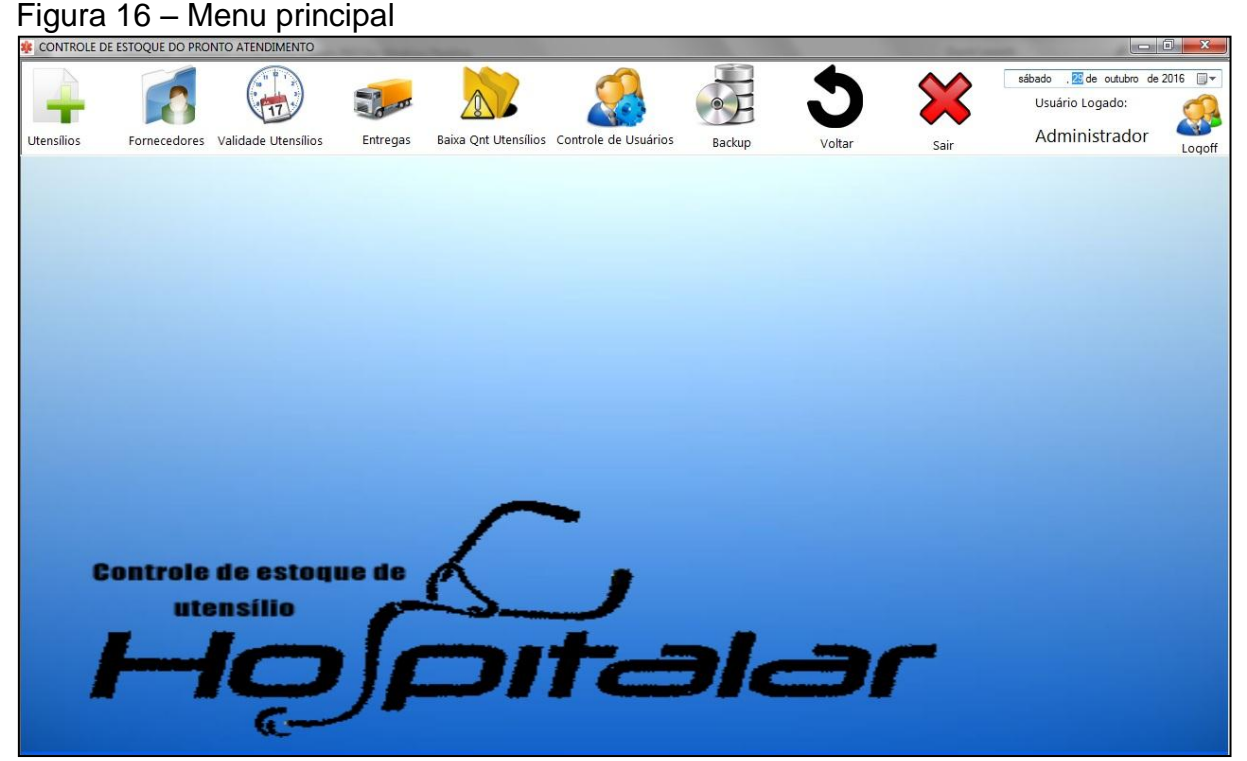

Fonte: Elaborada pelo autor

<span id="page-52-0"></span>*11.2.2.3 Cadastro de informações*

Ao clicar na opção "Utensílios" disponível no menu principal (Figura 16) podese visualizar o "Cadastro de Utensílios", conforme a Figura 17. Diante do cadastro de utensílios, é possível realizar qualquer tipo de operação que envolva os utensílios do sistema, assim como, salvar um novo registro, alterar o registro, ou excluir o registro. O cadastro em questão é consideravelmente semelhante ao cadastro de "Fornecedores" e "Entregas", diferenciando apenas os dados disponíveis, pois, se tratam de dados de fornecedores e dados de entregas, respectivamente.

Figura 17 – Cadastro de informações

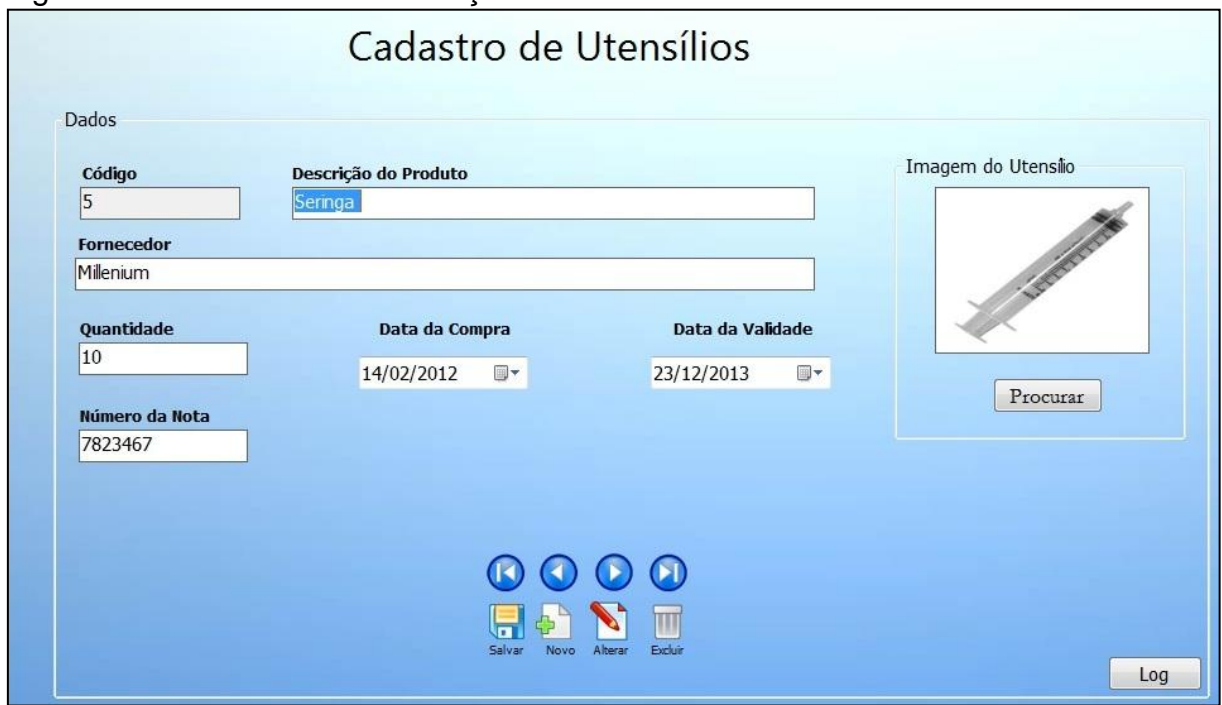

Fonte: Elaborada pelo autor

O botão "Log" exibe um formulário constando os registros de atividades realizadas no cadastro referente aos dados contidos na tela.

Ao realizar qualquer tipo de operação neste cadastro, como, salvar um novo registro, alterar ou excluir, é solicitado ao usuário uma confirmação de usuário, conforme Figura 18, que validará o login e senha informado, juntamente do perfil que está sendo usado para aplicar determinada ação.

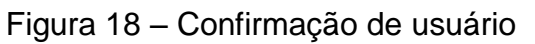

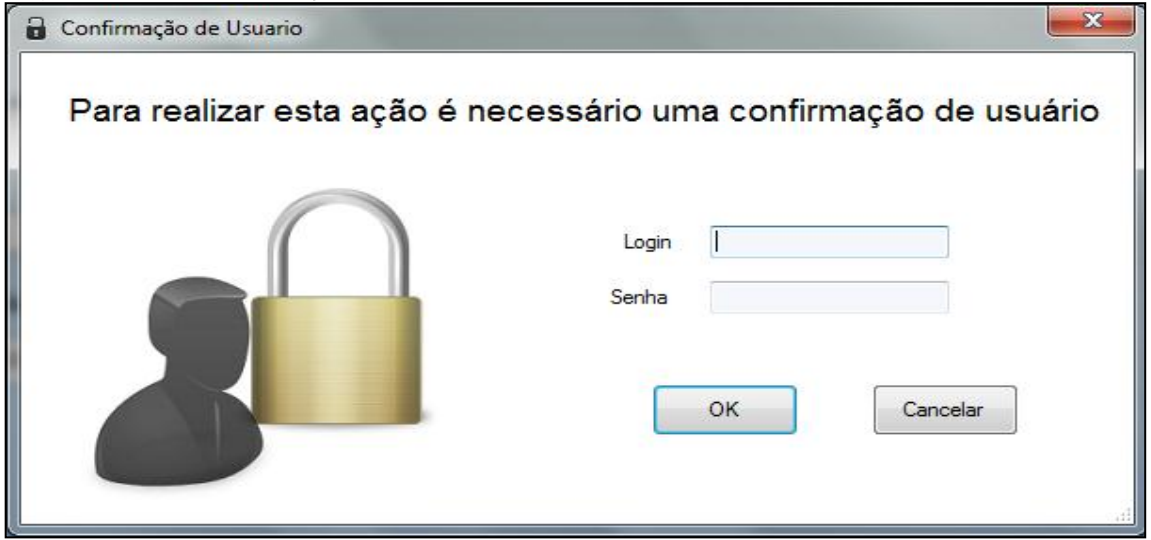

Fonte: Elaborada pelo autor

Se o usuário e senha fornecidos estiverem corretos, o sistema valida o perfil que esta realizando a ação. Caso o usuário informado não possua permissões para realizar a ação, é exibida uma mensagem, conforme a Figura 19. Assim, a operação não é efetivada.

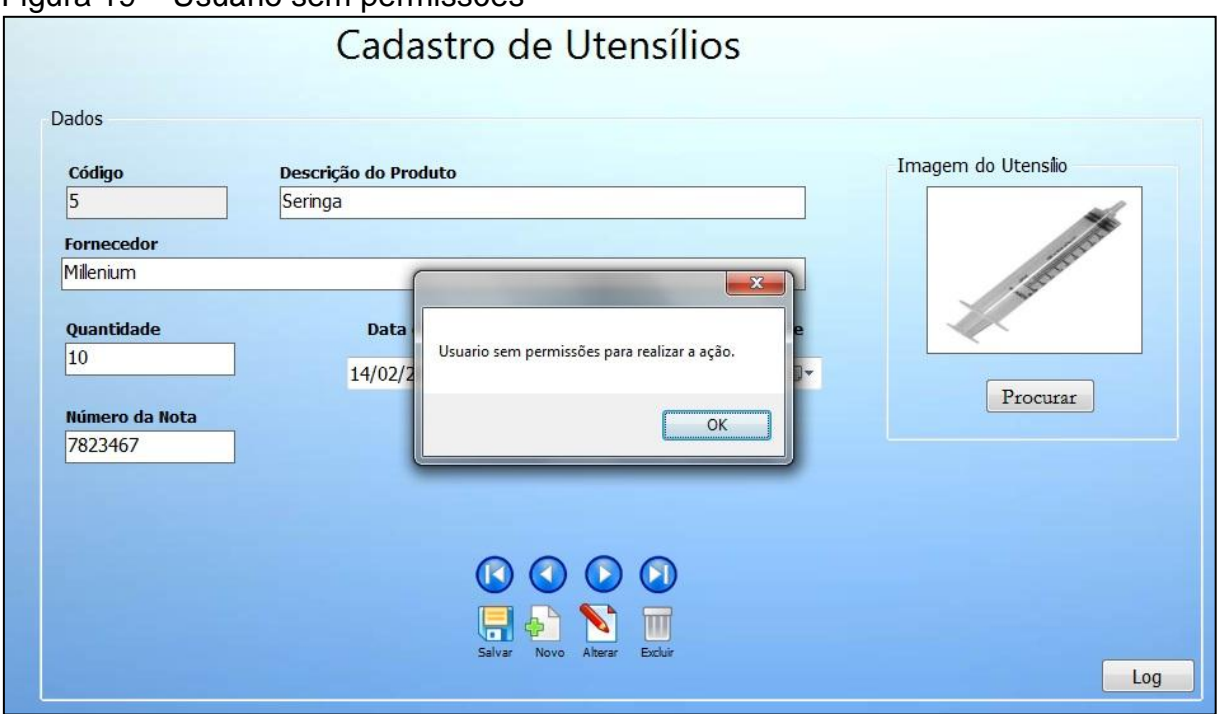

Figura 19 – Usuário sem permissões

Fonte: Elaborada pelo autor

Caso o usuário informado possua permissões para realizar a ação, é exibida uma mensagem diferente a anterior, conforme mostra a Figura 20. Assim, a operação é efetivada no sistema.

Figura 20 – Usuário com permissões

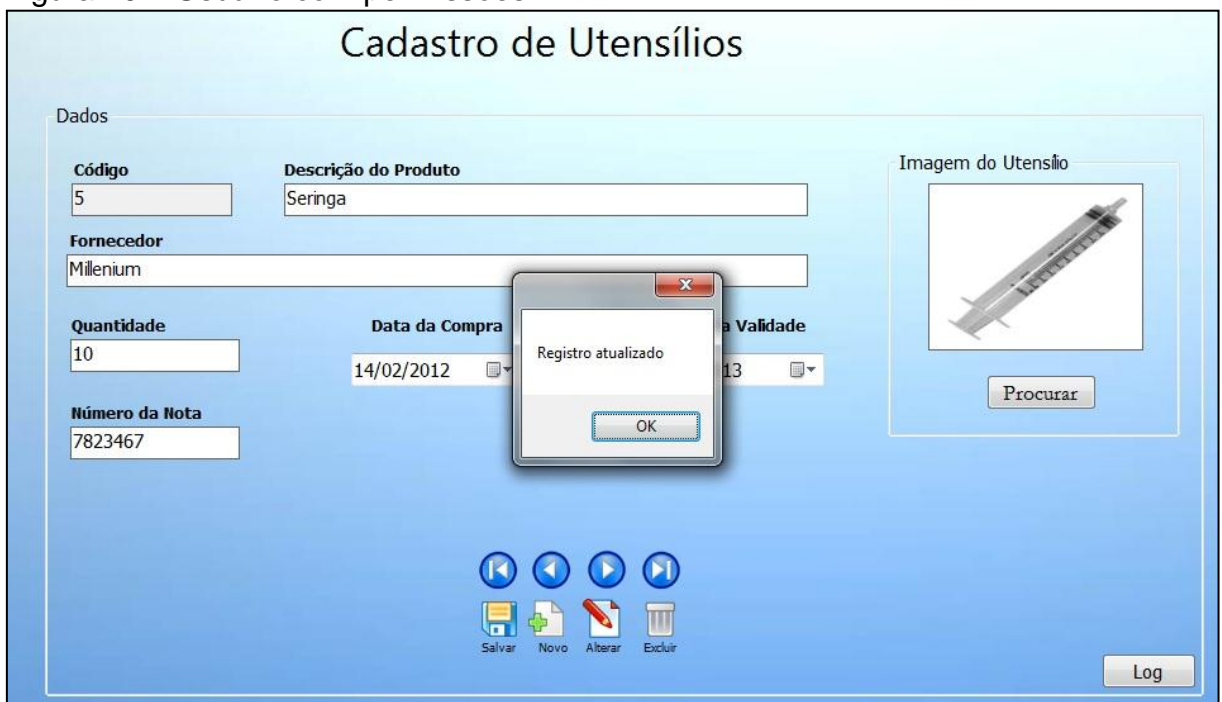

Fonte: Elaborada pelo autor

Ao clicar no botão "Log", é exibido um formulário, conforme Figura 21, constando uma listagem de todas as informações que foram realizadas na tela anterior, ou uma tentativa de realizar uma operação que foi impedida pela confirmação de perfil de usuário. Como exemplo, o usuário "João.Medico" (perfil de médico), na data de 25/10/2016 as 11:30 horas, fez uma alteração no produto "Alcool em Gel", alterando o campo "Fornecedor" de "Igiton" para "Higiton". Em outro momento o usuário "João.Financeiro" (perfil de financeiro) na data de 25/10/2016 as 12:28 horas, tentou realizar uma alteração no produto "Algodão", alterando o campo "Nome" de "Algodão" para "Luva", mas o perfil mencionado não possui permissões para realizar a ação.

| Data                                                                        | Horario<br>$\mathcal{L}$ | Usuario         | Nome_Produto                      | Acao                                                | Campo      | Antes   | Depois            | Atualizado             |  |
|-----------------------------------------------------------------------------|--------------------------|-----------------|-----------------------------------|-----------------------------------------------------|------------|---------|-------------------|------------------------|--|
| 25/10/2016                                                                  | 10:43                    | Administrador   | Curativo Adesivo                  | Salvar                                              |            |         |                   | Registro Inserido      |  |
| 25/10/2016                                                                  | 12:28                    | Joao Financeiro | Algodao                           | Alterar                                             | Nome       | Algodao | Luva              | Usuario sem Permissoes |  |
| 24/10/2016                                                                  | 11:30                    | Jose Medico     | Alcool em Gel                     | Alterar                                             | Fomecedor  | lgiton  | Higiton           | Registro Alterado      |  |
| 24/10/2016<br>Maria.Medico<br>13:49<br>15:23<br>23/10/2016<br>Administrador |                          |                 | Gaze                              | Excluir                                             |            |         |                   | Registro Excluido      |  |
|                                                                             |                          | Touca           | Salvar                            | Todos                                               |            |         | Registro Inserido |                        |  |
| 23/10/2016                                                                  | 17:35                    | Joao.Logistica  | Luva                              | Alterar                                             | Nome       | Luva    | Mascara           | Usuario sem Permissoes |  |
| 22/10/2016                                                                  | 14:05                    | Maria.Medico    | Mascara                           | Alterar                                             | Quantidade | 7       | 10                | Registro Alterado      |  |
| 14/10/2016                                                                  | 14:12                    | Joao Medico     | Ceringa                           | Alterar                                             | Nome       | Ceringa | Seringa           | Registro Alterado      |  |
|                                                                             |                          |                 | Imprimir<br>Ordenar por:<br>Local | Data<br>C:\Users\Joao\Desktop<br>Imprimir relatório | Localizar  |         |                   |                        |  |

Figura 21 – Registro de atividades

Fonte: Elaborada pelo autor

É possível também, gerar um relatório das atividades, clicando no botão "Imprimir relatório" é gerado um documento em Excel disponível para impressão.

### <span id="page-56-0"></span>*11.2.2.4 Controle de usuários*

O controle de usuário, conforme Figura 22, é exibido ao clicar no botão "Controle de Usuário" disponível no menu principal (Figura 16). Nesta tela é mostrado as opções de gerenciar os usuários cadastrados no sistema, assim como alterá-los e excluí-los. Para acessar o gerenciador de permissões é necessário possuir o perfil de administrador no momento de realizar o login para abrir o menu de usuários.

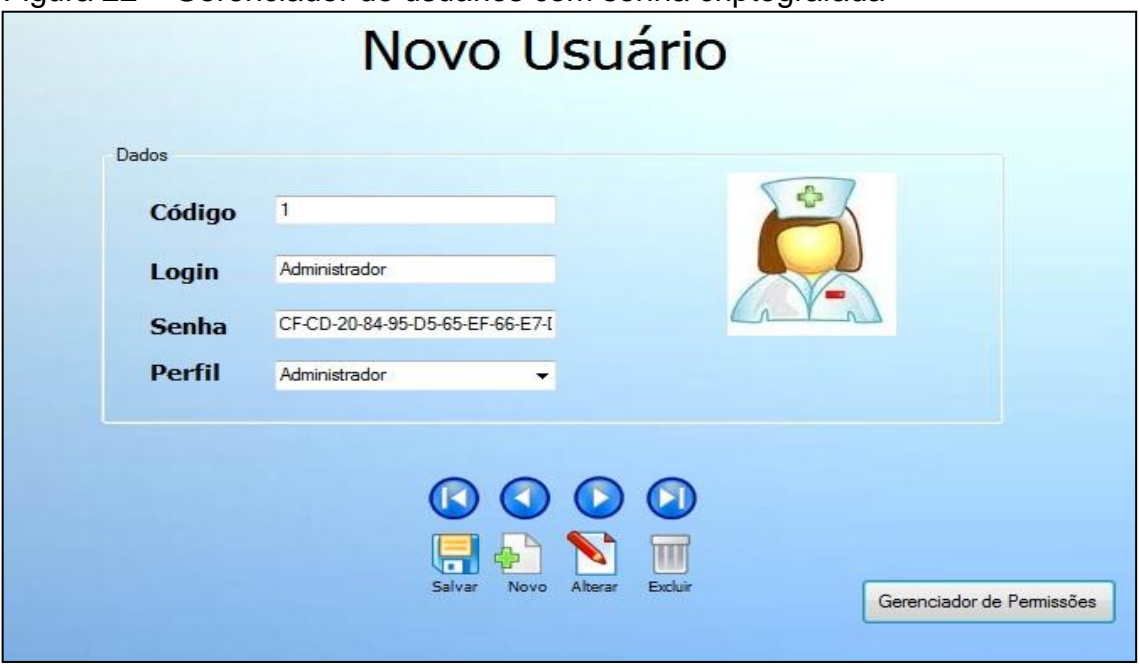

Figura 22 – Gerenciador de usuários com senha criptografada

Fonte: Elaborada pelo autor

Conforme a Figura 22, o usuário cadastrado possui seu nome de login, senha e perfil no sistema. A senha do usuário é criptografada no momento em que o mesmo realiza sua inclusão no sistema, assim, uma pequena senha com poucos caracteres, é transformada em um grande código criptografado, dificultando o entendimento do texto (senha) estabelecido pelo usuário.

De acordo com o código em questão exibido na Figura 23, a criptografia utilizada no sistema foi a chamada "MD5", que se trata de uma criptografia contida em biblioteca do Microsoft Visual Studio – C# que utiliza parâmetros de criptografia simétrica para geração da senha codificada, no caso.

Figura 23 – Código em C# destinado a criptografia

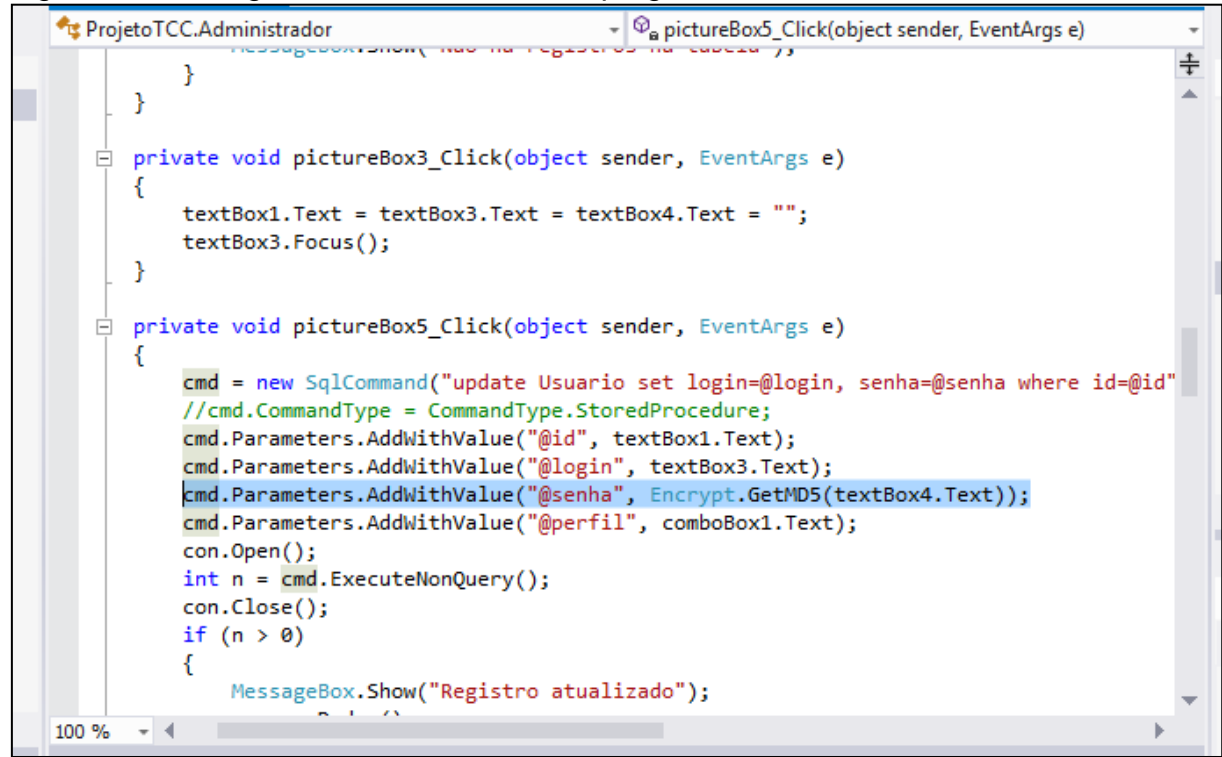

Fonte: Elaborada pelo autor

Diante do "cadastro de usuários" (Figura 22), existe o botão "Gerenciador de permissões" que ao ser clicado, é exibido uma tela constando as informações para edição das permissões dos usuários cadastrados no sistema.

Conforme a Figura 24, pode-se alterar as permissões dos usuários, juntamente da criação de novos perfis através do botão "Novo Perfil".

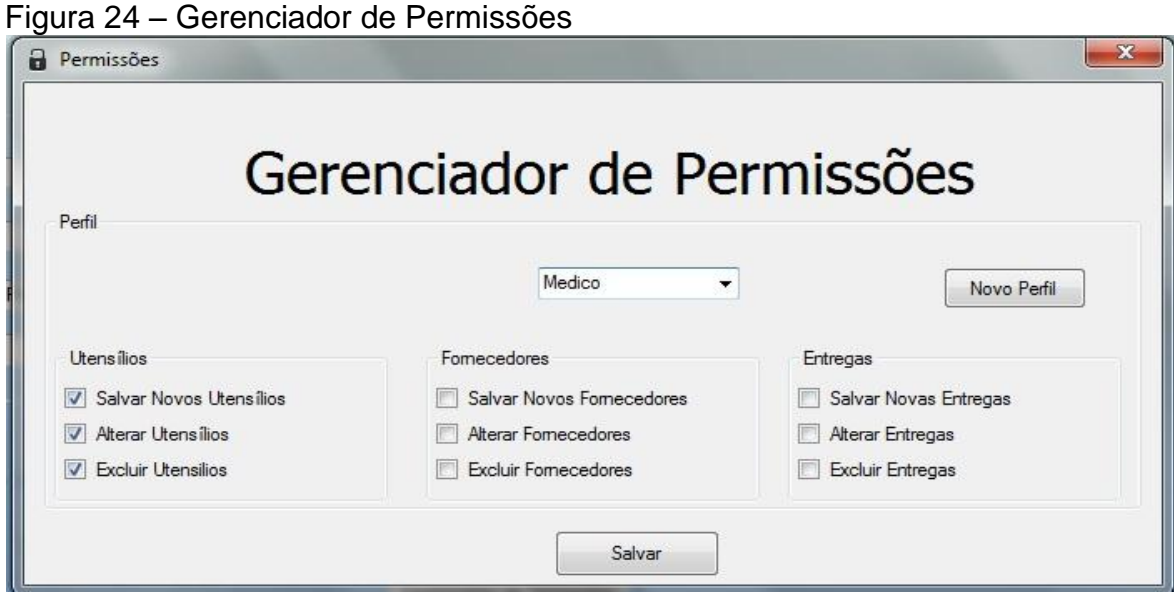

Fonte: Elaborada pelo autor

<span id="page-59-0"></span>A opção descrita como "Backup" contida no menu principal do Sistema 1 (Figura 16), é exibido um menu com as informações de cópia de segurança do sistema.

Conforme a Figura 25, é possível gerar um backup no momento desejado clicando no botão "Gerar Backup", especificando o local que o backup será salvo e o nome que o arquivo possuirá. É possível, também, realizar o agendamento de um backup no sistema, basta preencher as informações necessárias, como exemplo, diariamente, semanalmente ou mensalmente, especificando o dia da semana, caso seja um backup semanalmente, ou o dia do mês, caso seja um backup mensalmente, definindo também o horário e em qual pasta que o backup será executado e salvo.

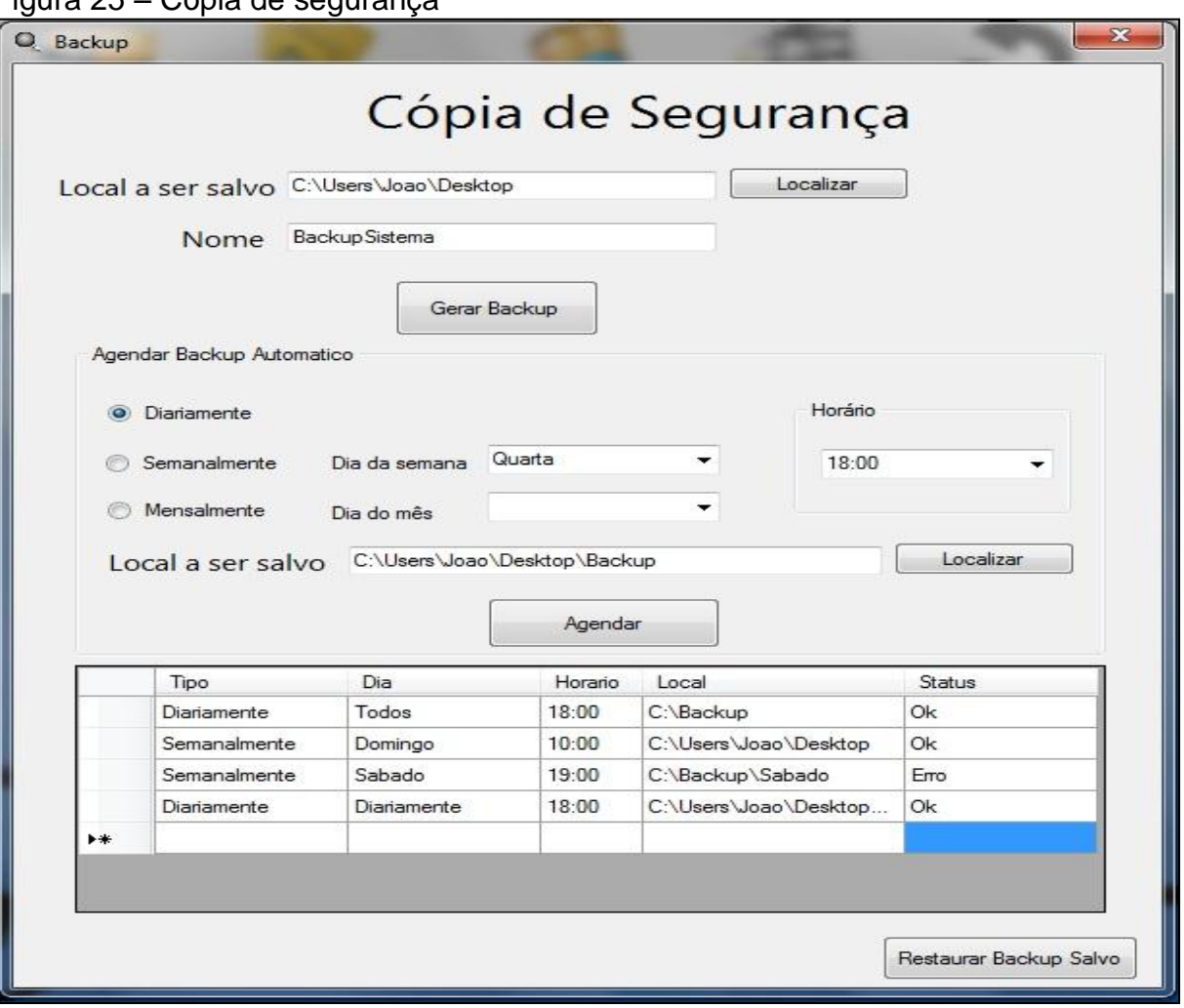

Figura 25 – Cópia de segurança

Fonte: Elaborada pelo autor

Pode-se, também, visualizar os agendamentos de backup que estão cadastrados no sistema, assim como seu status, como "OK" para agendamentos pendentes e "Erro" para agendamentos que não conseguiram ser executados.

Ao clicar no botão "Restaurar Backup Salvo" é exibido uma tela, conforme a Figura 26, disponibilizando a opção para restaurar um backup que foi salvo em outro momento no sistema, assim, restaurando todas as informações que estão contidas no backup salvo anteriormente e descartando as informações atuais no sistema. Para realizar a ação, basta localizar o backup salvo no computador e clicar sobre o botão "Restaurar Backup".

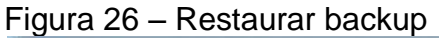

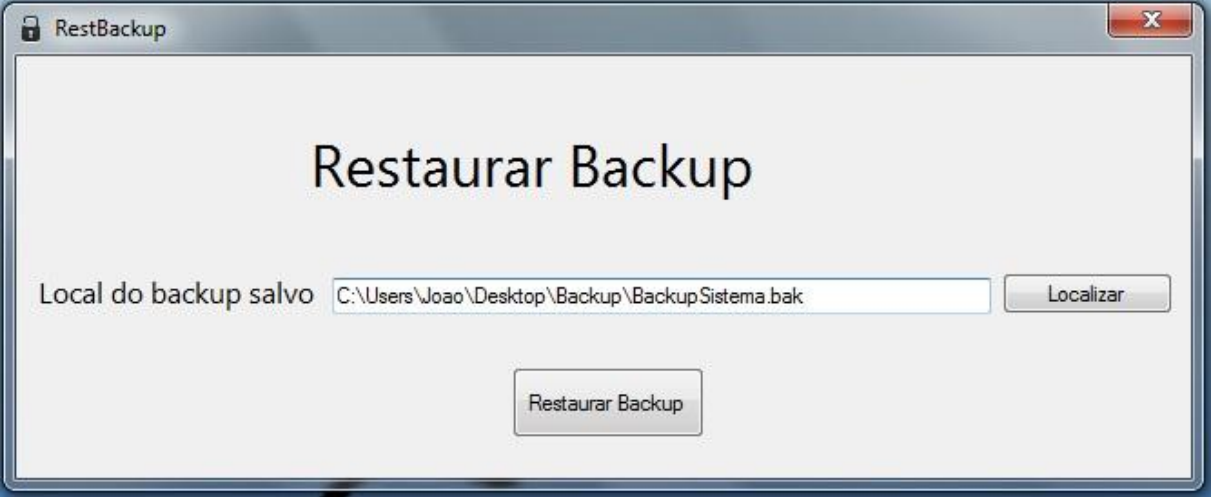

Fonte: Elaborada pelo autor

# <span id="page-60-0"></span>11.3 ANÁLISE DOS BENEFÍCIOS

Mediante o principal objetivo do projeto, foi realizado uma análise final de todos os benefícios que o sistema com implementações de técnicas de segurança pode oferecer a um sistema de gerenciador de dados.

Conforme ilustra a Figura 27, é possível perceber as diversas técnicas de segurança que foram implementadas no sistema de informação, destacando, assim, sua grande importância para tal sistema.

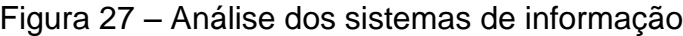

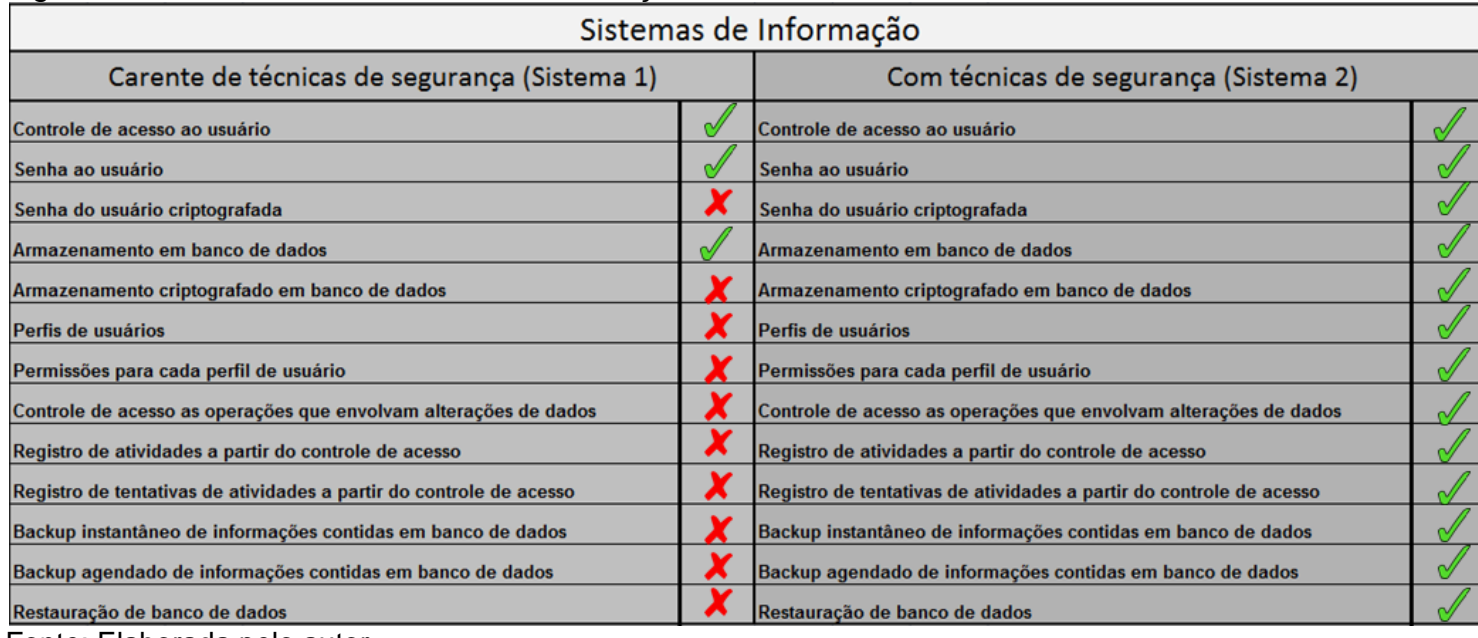

Fonte: Elaborada pelo autor

De acordo com todas as técnicas de segurança listadas na Figura 27, é possível localizar que o uso de ferramentas de criptografia, auditoria de sistemas e backup pode auxiliar de maneira objetiva todos os usuários e informações presentes no sistema da informação, proporcionando, assim, um melhor desempenho e garantia de que tudo que esta presente internamente do sistema, estará salvo e armazenado de maneira segura e vantajosa para uma organização ou tais usuários do software.

#### <span id="page-62-0"></span>**12 CONCLUSÃO**

Após a realização de implementação de técnicas de segurança em sistema da informação, foi analisado que diante de um sistema de informação, seja ele voltado para uma organização, ou não, é de extrema importância possuir tópicos e operações destinadas a segurança das informações e monitoramento dos dados de entrada e saída.

Com as operações voltadas para a criptografia de senhas, foi constatado um melhor desempenho do sistema, trazendo assim, melhorias e segurança interna de tudo que está contido de informações no sistema, ou seja, através da criptografia, pode-se assegurar que as senhas fornecidas pelos usuários estão mantidas em alta segurança, caso aja alguma ação inesperada diante das informações dos usuários, as senhas estarão todas criptografas e assim dificultará a ação de usuários malintencionados.

Diante de um cenário por parte dos usuários do sistema, a auditoria exerce suas funções com o objetivo de registrar tudo que é feito dentro do sistema, e constatando quais são os usuários e quais são as informações que tais usuários estão realizando dentro do sistema. Assim, conclui-se que a auditoria de sistemas de informação pode ser utilizada em diversas situações, deste um simples registro alterado de maneira errada, até uma tentativa de exclusão de registros importantes por usuários não autorizados.

Em termos de segurança de armazenamentos de dados, o sistema em questão se comportou de maneira esperada e objetiva através da cópia de segurança implementada, pois é por meio do backup realizado no sistema, que todas as informações contidas internamente podem ser salvas em meios externos para, caso aja interferências no sistema que comprometem a permanência das informações, o sistema de backup e agendamento de backup automático faz a função de garantir que todas as informações estão seguras e armazenadas em diretórios externos, designado pelo administrador do sistema.

Conclui-se que todas as operações de segurança que foram implementadas no sistema possuem uma extrema importância para o bom funcionamento e gerenciamento de dados de uma determinada organização, pois, é através dos tópicos de seguranças que pode-se garantir que tudo que está dentro do sistema é mantido somente dentro do sistema e é acessado apenas por usuários autorizados.

Como trabalhos futuros, é possível realizar aprimoramentos para as técnicas de segurança implementadas no sistema, como por exemplo, realizar uma execução e em tempo real, armazenar todas as informações em um servidor central, conectado via rede de computadores. Futuramente, também, é possível realizar uma comunicação entre mais de um computador que contém tal sistema de informação, existindo uma comunicação entre eles, possibilitando o acesso a informações contidas em um, pelo outro, através da rede interna de computadores.

# **REFERÊNCIAS**

<span id="page-64-0"></span>ARAUJO, Victor Melo. **Segurança da Informação: Uma Abordagem Holística Com Foco na Implantação de Um SGSI**.2015. 37 f. Monografia (Pós-Graduação em Redes e Telecomunicações) - Universidade de Salvador, Salvador, 2015.

BACKUP Seguro. **Strong Security**, [200-?]. Disponível em: <http://www.strongsecurity.com.br/backup-seguro/>. Acesso em: 20 mai. 2016.

BAPTISTA, E. C. **Criando um Projeto com o Visual Studio 2008**. Araras: Edição do Autor, 2012.

BURNETT, S.; PAINE, S. **Criptografia e Segurança – O guia Oficial RSA**. Rio de Janeiro: Elsevier, 2002.

CARVALHO, N**. Organizações e Segurança Informática**. Rio Tinto: Lugar da Palavra Editora, 2009.

DALTON, P. **MS SQL Server 7 Black Book**. São Paulo: Makron Books, 1999.

DESCRIÇÃO da criptografia simétrica e assimétrica. **Microsoft**, c2016. Disponível em: <https://support.microsoft.com/pt-br/kb/246071>. Acesso em: 3 set. 2016.

DIONYSIO, R. C. C.; TAVARES, N. S.; SANTOS JÚNIOR, C. I. dos. **Introdução a Linguagem C# - Conceitos Básicos.** Taquaritinga: AgBook, 2013.

DUMONT, C. E. S. **Segurança Computacional: Segurança em Servidores Linux em Camadas**. 2006. 57 f. Monografia (Pós-Graduação em Administração em Redes Linux) – Universidade Federal de Lavras, Lavras, 2006.

FARIA, H. M. **Bacula - Ferramenta Livre de Backup**. Brasport, 2014.

FIALHO JUNIOR, M. **Guia Essencial do Backup**. São Paulo: Digerati Books, 2007.

FOROUZAN, B. A. **Protocolo TCP/IP**. Porto Alegre: AMGH Editora Ltda, 2010.

GARCIA, N. **Lógica de Programação de Computadores**.[S.l:s.n], 2007.

GONZAGA, F. S.; BIRCKAN, Guilherme. Curso de PHP e MySQL. **Homepages do Sapo, 2000.** Disponível em <http://bars.paginas.sapo.pt/php2.pdf>. Acesso: em 21 abr. 2016.

IMONIANA, J. O. **Auditoria em Sistema da Informação**. Atlas, 2008.

INTRODUÇÃO à linguagem C# e ao .NET Framework. **Microsoft Developer Network**, 2015. Disponível em <https://msdn.microsoft.com/ptbr/library/z1zx9t92.aspx>. Acesso em: 24 abr. 2016.

LEITE, Mario. **Acessando Banco de Dados com Ferramentas RAD: Aplicações em Delphi.** Rio de Janeiro: Brasport, 2008.

MARQUES, W. L. **Sistema de Informações Gerencias**. Cianorte: Editora Quantun, 1994.

MEDINA, Marco; FERTIG, Cristina. Algoritmos e Programação: Teoria e Prática. **Novatec Editora**, 2016. Disponível em <http://186.202.25.177/livros/algoritmos/capitulo857522073X.pdf>. Acesso em: 17

abr. 2016.

NOVAES, M. A. de C. **Auditoria de Sistemas: a Importância da Segurança da Informação para as Demonstrações Financeiras**. 2011. 34 f. Monografia (Graduação em Ciência da Computação) - Universidade Federal de Pernambuco, Recife, 2011.

O QUE é Criptografia?.**Microsoft Windows**, c2016. Disponível em: <http://windows.microsoft.com/pt-br/windows/what-is-encryption#1TC=windows-7>. Acesso em: 26 abr. 2016.

REZENDE, D. A. **Engenharia de Softwares e Sistema de Informação**. Rio de Janeiro: Brasport, 2005.

RIOS, E.; MOREIRA, T. **Teste de Software**. Rio de Janeiro: Alta Books Editora, 2013.

SILBERSCHATZ, A.; KORTH, H. F. **Sistemas de Bancos de Dados.** São Paulo: McGraW-Hill Ltda, 1989.

SOMMERVILLE, I. **Engenharia de Software**. São Paulo: Addison Wesley, 2003.

STALLINGS, William. **Criptografia e Segurança de Redes.** São Paulo: Pearson Prentice Hall, 2008.

TEOREY, Toby; LIGHTSTONE, Sam; NADEAU, Tom; JAGADISH, H.V. **Projeto e Modelagem de Banco de Dados**. Rio de Janeiro: Elsevier, 2014.

VISUAL Studio. **Microsoft MSDN**, c2016. Disponível em: <https://msdn.microsoft.com/pt-br/library/52f3sw5c(v=vs.90).aspx>. Acesso em: 21 mai. 2016.